# **RSL10 Getting Started Guide**

AND9697/D November 2019, Rev. P7

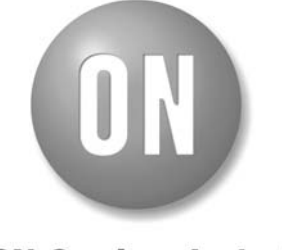

**ON Semiconductor®** 

 $\mathbb O$  SCILLC, 2019 Previous Edition © 2018 "All Rights Reserved"

# **Table of Contents**

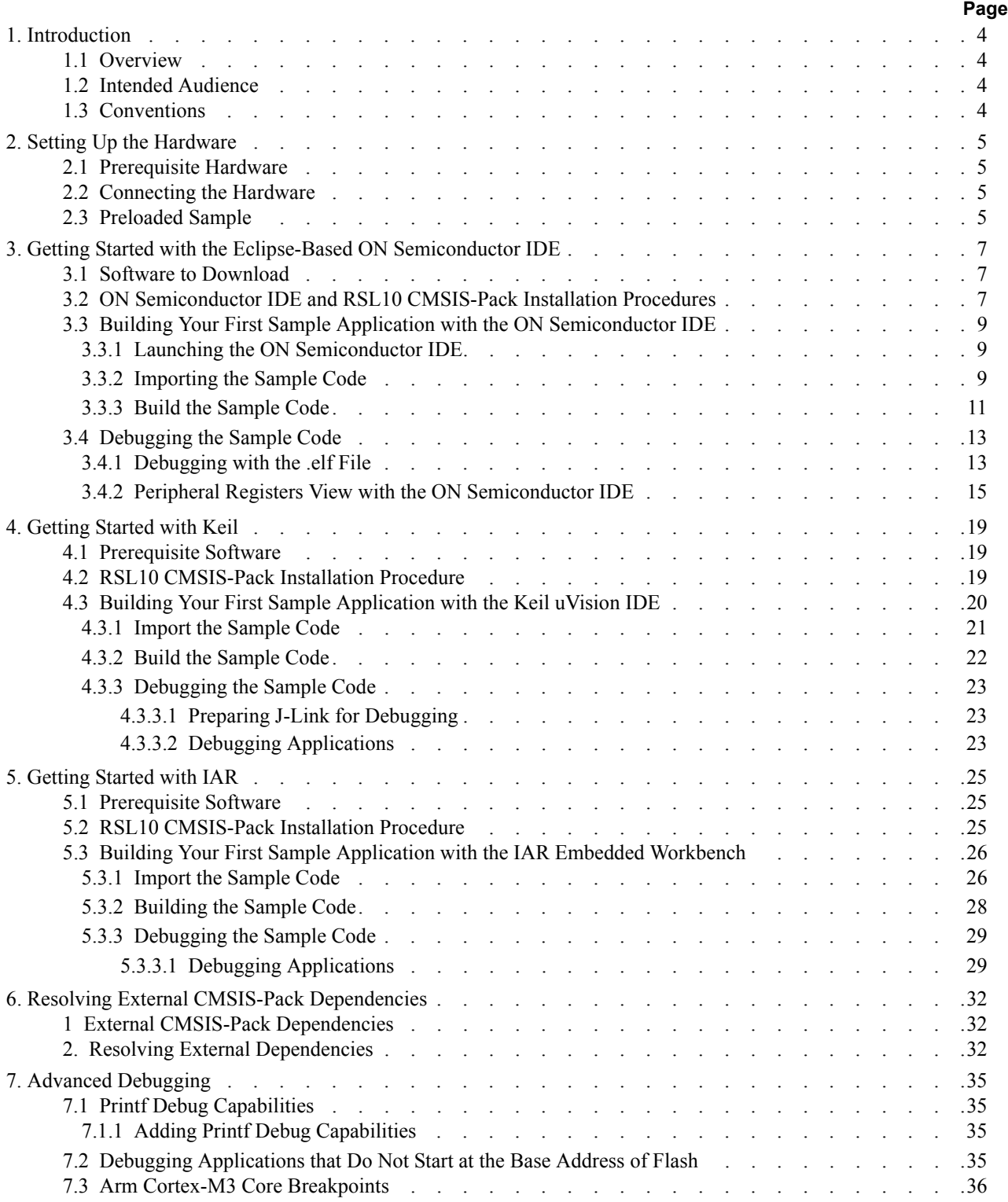

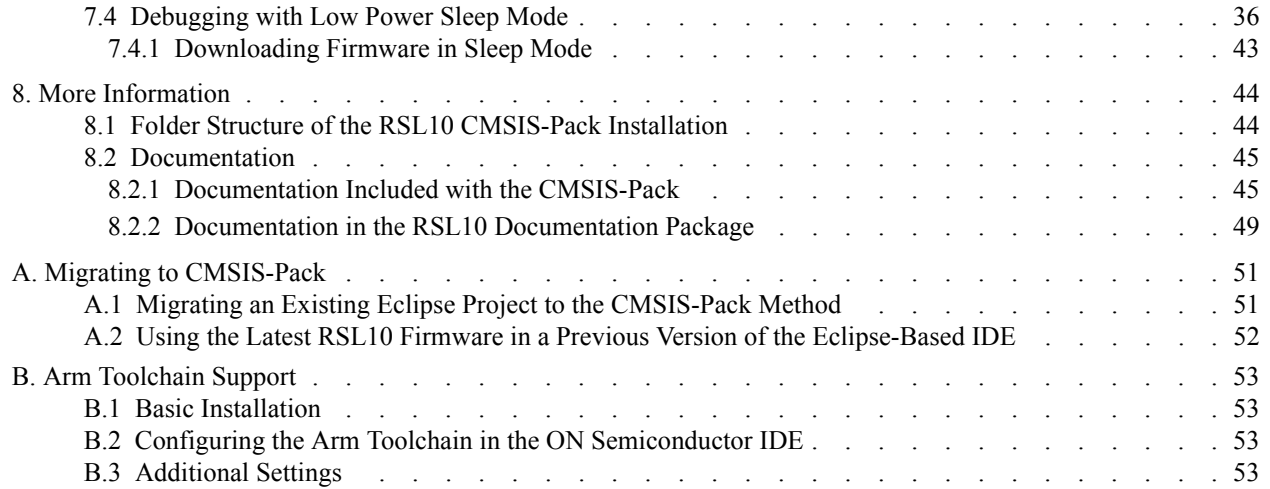

## **CHAPTER 1**

### 1.**Introduction**

### <span id="page-3-1"></span><span id="page-3-0"></span>**1.1 OVERVIEW**

RSL10 is a multi-protocol, Bluetooth® 5 certified, radio System on Chip (SoC), with the lowest power consumption in the industry. It is designed to be used in devices that require high performance and advanced wireless features, with minimal system size and maximized battery life. The RSL10 Software Development Kit (SDK) includes firmware, software, example projects, documentation, and development tools. The Eclipse-based ON Semiconductor Integrated Development Environment (IDE) is offered as a free download with optional support for Arm<sup>®</sup> Keil<sup>®</sup>  $\mu$ Vision<sup>®</sup> and IAR Embedded Workbench<sup>®</sup>.

Software components, device and board support information are delivered using the CMSIS-Pack standard. Standard CMSIS-Drivers for peripheral interfaces and FreeRTOS sample applications are supported. With the CMSIS-Pack standard, you can easily go beyond what is included in our software package and have access to a variety of generic Cortex-M software components. If you have existing RSL10 projects and have not used the RSL10 CMSIS-Pack before, see [Appendix A, "Migrating to CMSIS-Pack" on page 51](#page-50-2) for more information.

The RSL10 SDK allows for rapid development of ultra-low power Bluetooth Low Energy applications. Convenient abstraction decouples user application code from system code, allowing for simple modular code design. Features such as FOTA (Firmware Over-the-Air) can easily be added to any application. Advanced debugging features such as support for SEGGER® RTT help developers monitor and debug code. Sample applications, from Blinky to ble peripheral server bond and everything in between, help get software development moving quickly. An optional Bluetooth mesh networking CMSIS-Pack quickly enables mesh networking for any application. Android and iOS mobile apps are available on their respective app stores to demonstrate and explore RSL10 features.

This document helps you to get started with the RSL10 SDK. It guides you through the process of connecting your RSL10 Evaluation and Development Board, installing an IDE and the CMSIS-Pack, configuring your environment, and building and debugging your first RSL10 application.

NOTE: RSL10 contains a low power DSP processor core; see *RSL10 LPDSP32 Software Package.zip* for more information.

#### <span id="page-3-2"></span>**1.2 INTENDED AUDIENCE**

This manual is for people who intend to develop applications for RSL10. It assumes that you are familiar with software development activities.

#### <span id="page-3-3"></span>**1.3 CONVENTIONS**

The following conventions are used in this manual to signify particular types of information:

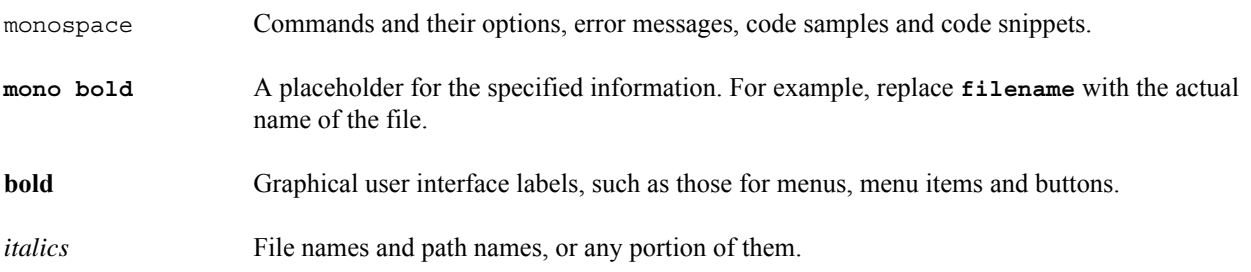

### **CHAPTER 2**

### **Setting Up the Hardware**

#### <span id="page-4-1"></span><span id="page-4-0"></span>**2.1 Prerequisite Hardware**

The following items are needed before you can make connections:

- RSL10 Evaluation and Development Board and a micro USB cable
- A computer running Windows

#### <span id="page-4-2"></span>**2.2 CONNECTING THE HARDWARE**

To connect the Evaluation and Development Board to a computer:

1. Check the jumper positions:

Ensure that the jumper CURRENT is connected and POWER OPTIONS is selected for USB. Also, connect the jumpers TMS, TCK and SWD. Finally, connect the headers P7, P8, P9 and P10 to 3.3 V, as highlighted in [Figure 1](#page-4-4).

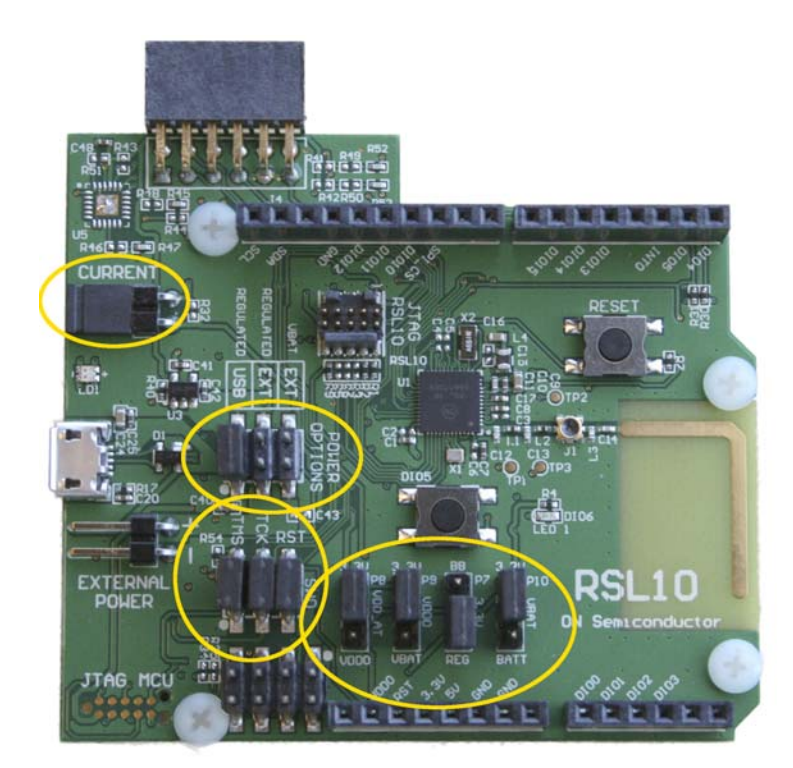

#### <span id="page-4-4"></span>**Figure 1. Evaluation and Development Board with Pins and Jumpers for Connection Highlighted**

2. Once the jumpers are in the right positions, you can plug the micro USB cable into the socket on the board. The LED close to the USB connector flashes green during the first time plugging in, then turns a steady green once the process is finished.

#### <span id="page-4-3"></span>**2.3 PRELOADED SAMPLE**

The Evaluation and Development Boards come with one of the following preloaded sample applications:

### **RSL10 Getting Started Guide**

- "Peripheral Device with Sleep Mode" is on boards with a serial number lower than 1741xxxxx.
- "Peripheral Device with Server" is on boards with a serial number higher than 1741xxxxx.

For more information about sample applications, refer to the *RSL10 Sample Code User's Guide*.

### **CHAPTER 3**

### <span id="page-6-3"></span>3.**Getting Started with the Eclipse-Based ON Semiconductor IDE**

#### <span id="page-6-1"></span><span id="page-6-0"></span>**3.1 SOFTWARE TO DOWNLOAD**

- 1. Download the **ON Semiconductor IDE Installer** from[.www.onsemi.com/RSL10.](https://www.onsemi.com/rsl10)
- 2. Download the **RSL10 Software Package** from [www.onsemi.com/RSL10](https://www.onsemi.com/rsl10) and extract the RSL10 CMSIS-Pack (*ONSemiconductor.RSL10.***<version>**.*pack*) to any temporary folder. (The temporary folder can be on any drive on your computer.)

#### <span id="page-6-2"></span>**3.2 ON SEMICONDUCTOR IDE AND RSL10 CMSIS-PACK INSTALLATION PROCEDURES**

You can uninstall any previous version of the ON Semiconductor IDE by going to the Windows **Control Panel** and uninstalling **ON Semiconductor IDE** or **RSL10 Development Tools** (depending on how old your previous version is). Optionally, you can skip the uninstallation process and install the new version while keeping the old version(s) available for use.

Install your new ON Semiconductor IDE by running *ON\_Semiconductor\_IDE.msi*. The ON Semiconductor IDE is installed in this location by default: *C:\Program Files (x86)\ON Semiconductor\IDE\_V***<version>**.

- You are prompted to install SEGGER J-Link. You need the J-Link software to download and debug applications on the Evaluation and Development Board. The **J-Link Installation Check** screen will guide you through the process of installing J-Link if no valid J-Link installation is found.
- The release version and build number are stored in the *REVISION* text file at the root of the installed ON Semiconductor IDE.

To install the RSL10 CMSIS-Pack:

- 1. It is important to create a new workspace for each new version of the IDE to ensure compatibility. Create a new workspace at, for example, *c:\workspace* — using either Windows Explorer or the ON Semiconductor Launcher in step 2.
- 2. Open the ON Semiconductor IDE by going to the Windows Start menu and selecting **ON Semiconductor** > **ON Semiconductor IDE**. From the ON Semiconductor IDE Launcher screen, browse to your new workspace, select it, and click **Launch**.
- 3. On the top right corner of the Workbench perspective, click on the Open Perspective icon, select **CMSIS Pack Manager**, and click **Open** (see [Figure 2](#page-7-0)).
- NOTE: If you cannot see the **CMSIS-Pack Manager** item, re-install the IDE in your user folder (i.e., *C:\Users\***<user\_name>**).

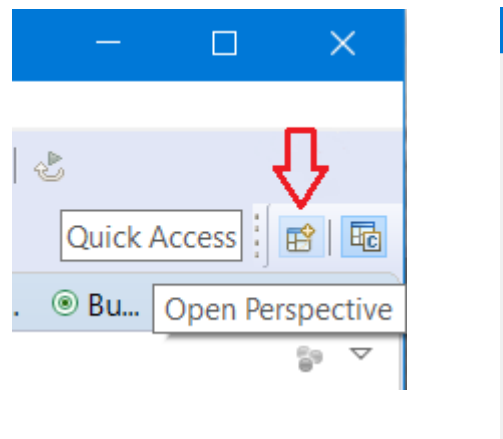

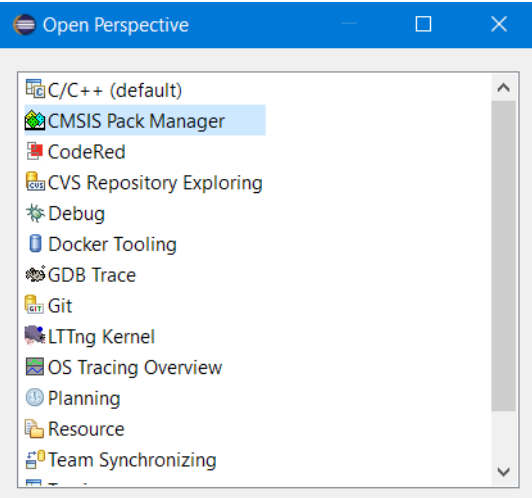

#### <span id="page-7-0"></span>**Figure 2. Opening the CMSIS Pack Manager Perspective**

4. Click on the Import Existing Packs icon, select your pack file *ONSemiconductor.*RSL10*.***<version>**.*pack*, where **<version>** is a number such as 3.1.575, and click **Open** (see [Figure 3](#page-7-1)).

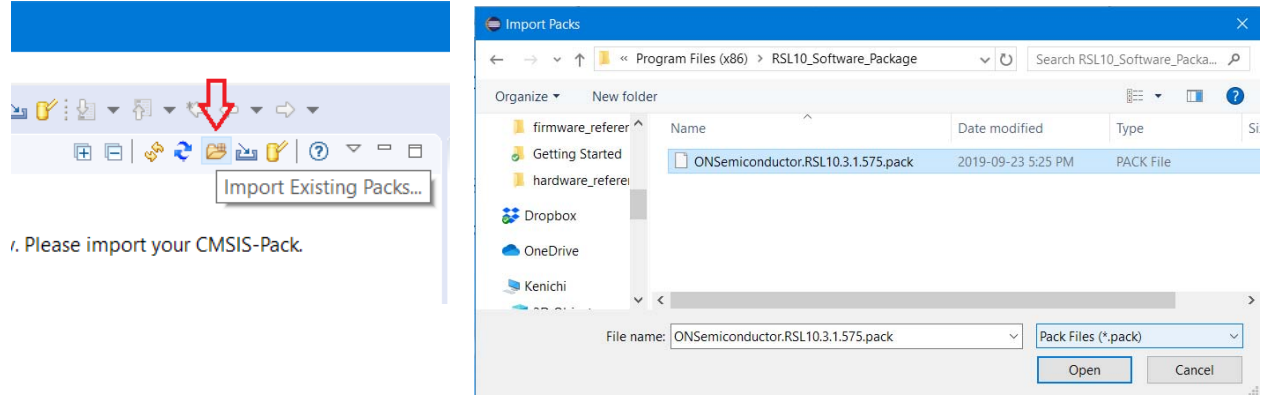

#### <span id="page-7-1"></span>**Figure 3. Installing the RSL10 CMSIS-Pack**

- 5. The IDE prompts you to read and accept our license agreement, and then installs the RSL10 CMSIS-Pack in the specified pack root folder.
- 6. The RSL10 CMSIS-Pack now appears in the list of installed packs. In the **Devices** tab, if you expand **All Devices** > **ONSemiconductor** > **RSL10 Series** you can see RSL10 listed there. You can manage your installed packs in the **Packs** tab. Expanding **ONSemiconductor** > **RSL10** makes the **Pack Properties** tab display the details of the RSL10 CMSIS-Pack. [Figure 4](#page-8-3) illustrates what the Pack Manager perspective looks like after installation.

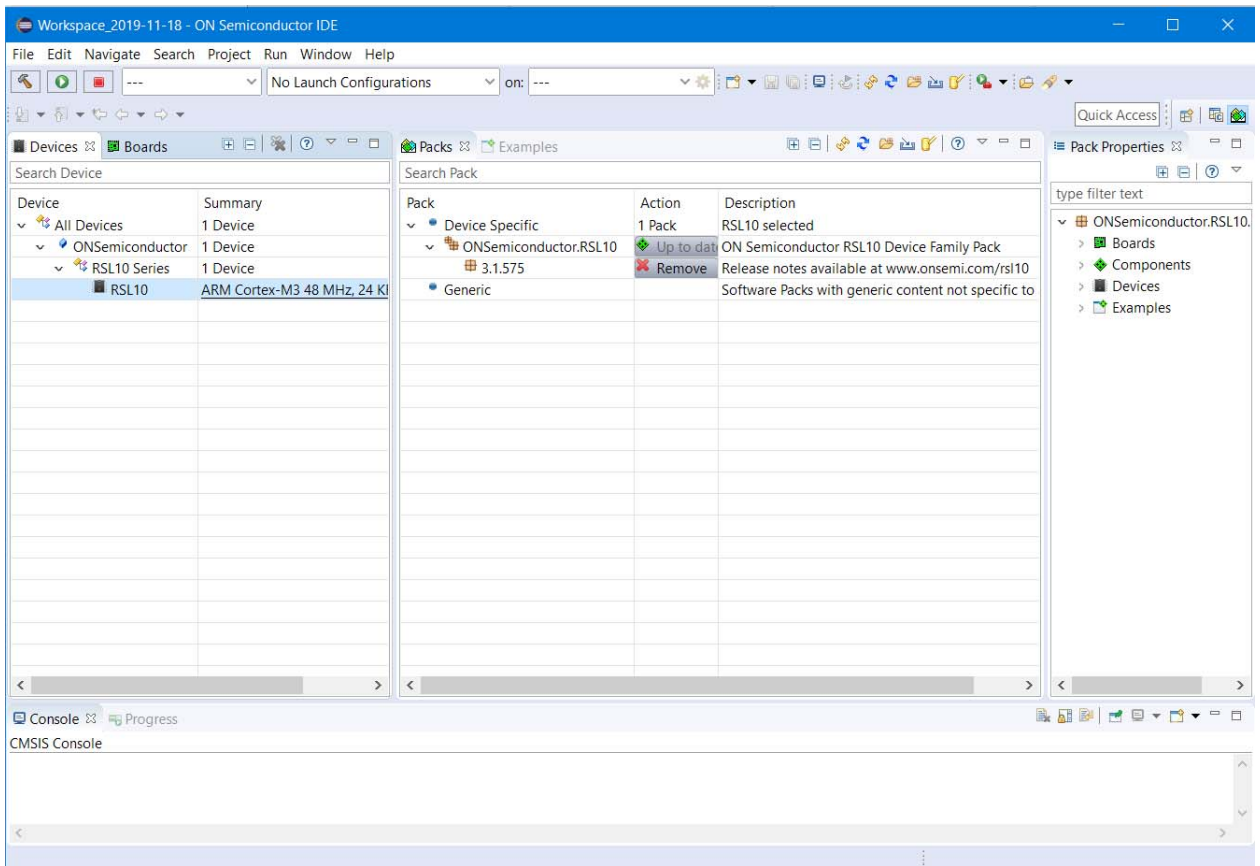

#### <span id="page-8-3"></span>**Figure 4. Pack Manager Perspective after RSL10 CMSIS-Pack is Installed**

#### <span id="page-8-0"></span>**3.3 BUILDING YOUR FIRST SAMPLE APPLICATION WITH THE ON SEMICONDUCTOR IDE**

This section guides you through importing and building your first sample application, named *blinky*. This application makes the LED (DIO6) blink on the Evaluation and Development Board.

For more information about the sample applications, see the *RSL10 Sample Code User's Guide*.

#### <span id="page-8-1"></span>**3.3.1 Launching the ON Semiconductor IDE**

Open the ON Semiconductor IDE by going to the Windows Start menu and selecting **ON Semiconductor** > **ON Semiconductor IDE**.

#### <span id="page-8-2"></span>**3.3.2 Importing the Sample Code**

Import the sample code as follows:

- 1. In the Pack Manager perspective, click on the **Examples** tab to list all the example projects included in the RSL10 CMSIS-Pack.
- 2. Choose the example project called *blinky*, and click the **Copy** button to import it into your workspace (see [Figure 5](#page-9-0)).

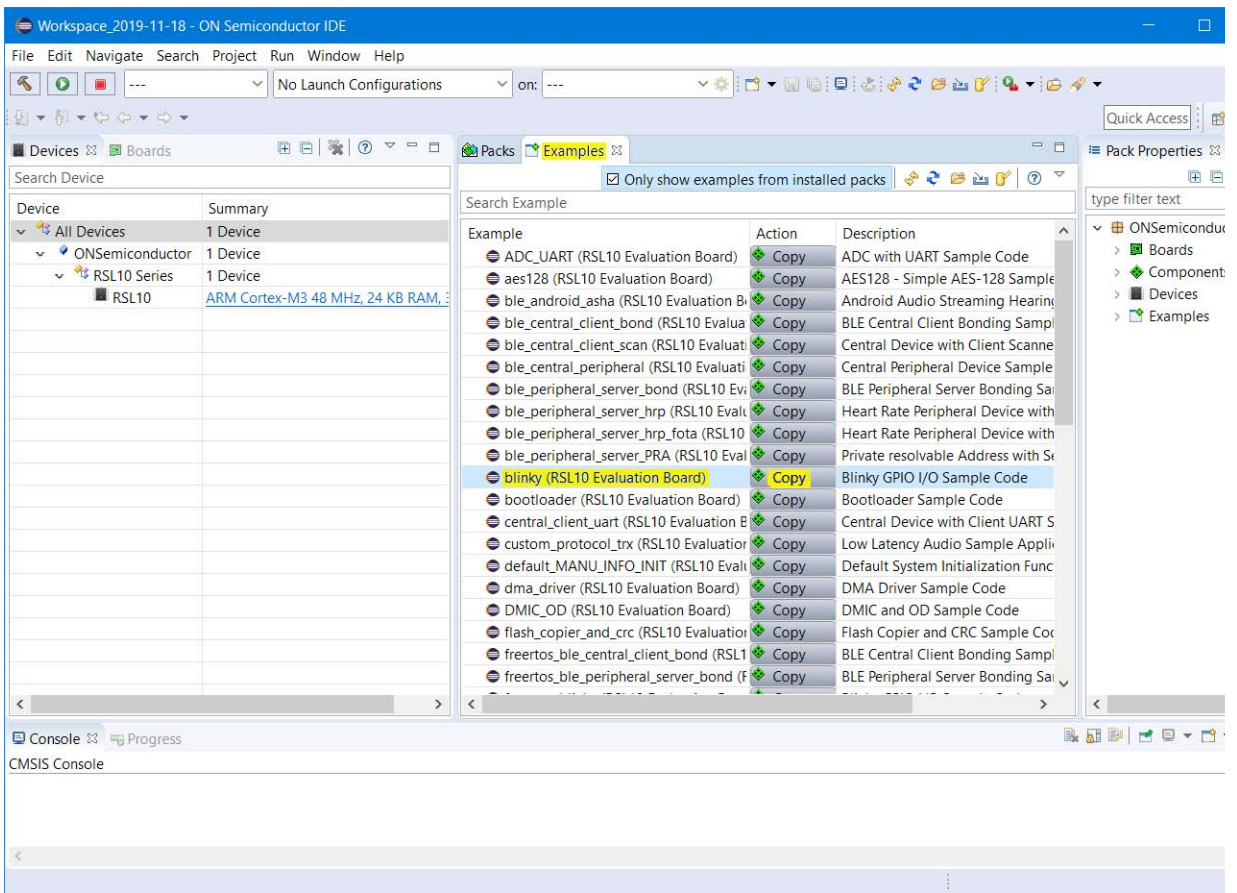

#### <span id="page-9-0"></span>**Figure 5. Pack Manager Perspective: Examples Tab**

3. The C/C++ perspective opens and displays your newly copied project. In the Project Explorer panel, you can expand your project folder and explore the files inside your project. On the right side, the *blinky.rteconfig* file displays software components. If you expand **Device > Libraries**, you can see the **System library** (*libsyslib*) and the **Startup** (*libcmsis*) components selected for *blinky* (see [Figure 6](#page-10-1)).

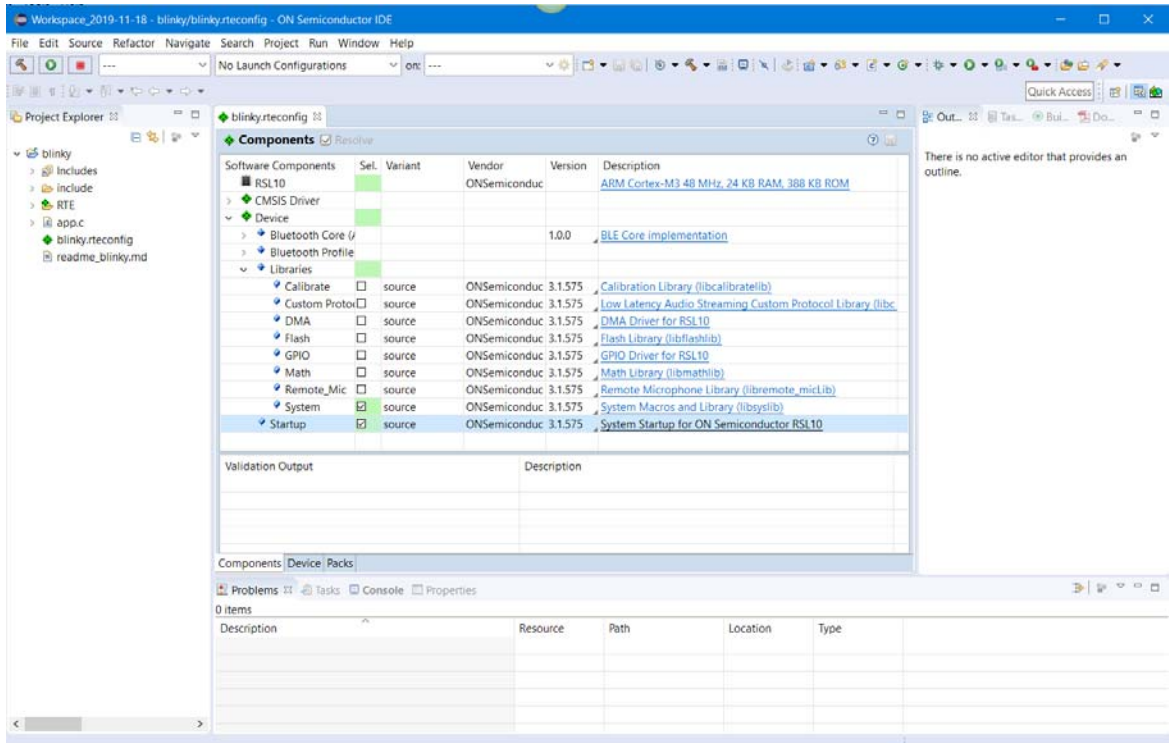

### <span id="page-10-1"></span>**Figure 6. RTE Configuration for the Blinky Example Project in the ON Semiconductor IDE**

#### <span id="page-10-0"></span>**3.3.3 Build the Sample Code**

Follow these steps to build the sample code:

1. Right click on the folder for *blinky* and click **Build Project**. Alternatively, you can select the project and click the Build Project icon, which looks like a hammer, as shown in [Figure 7](#page-11-0).

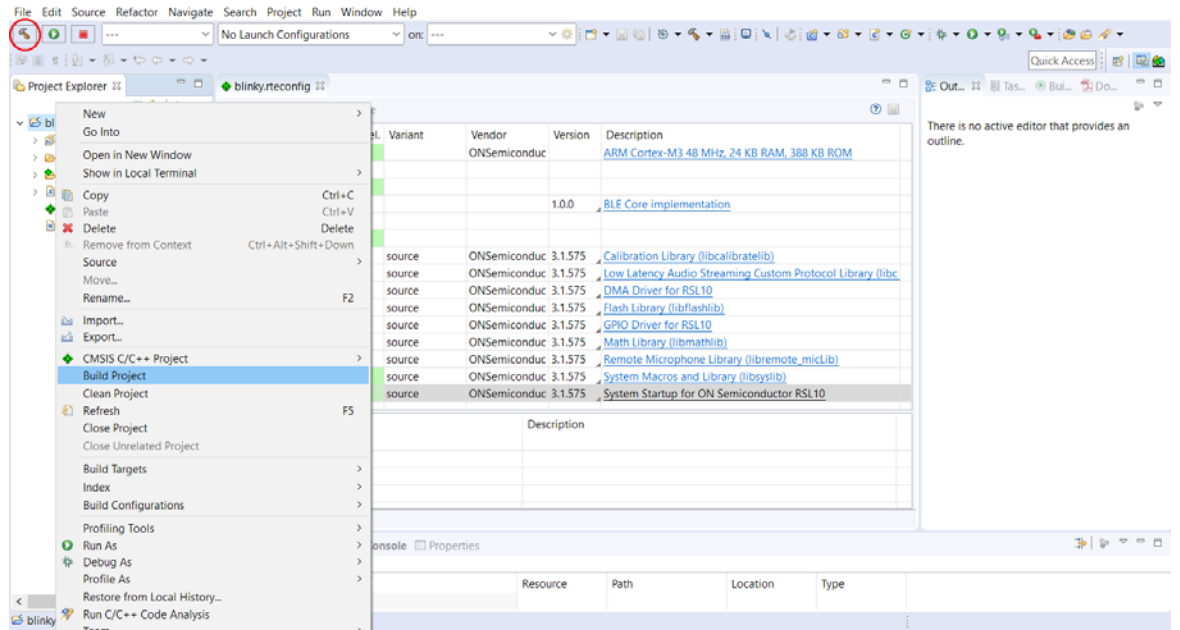

#### <span id="page-11-0"></span>**Figure 7. Starting to Build a Project in the ON Semiconductor IDE**

2. When the build is running, the output of the build is shown in the ON Semiconductor IDE C/C++ Development Tooling (CDT) Build Console, as illustrated in [Figure 8](#page-11-1).

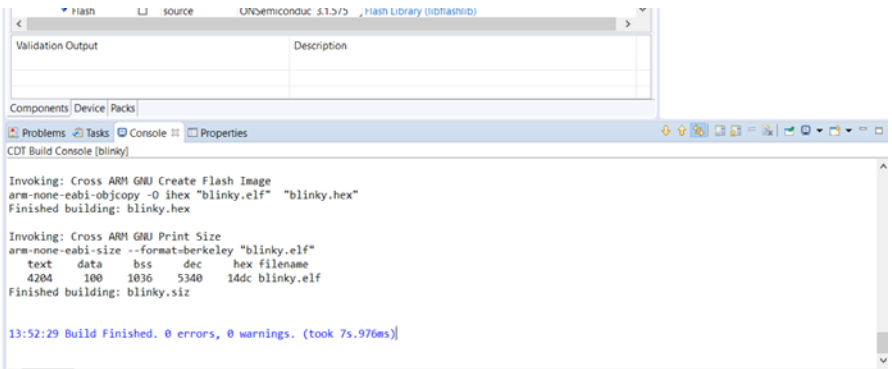

#### <span id="page-11-1"></span>**Figure 8. Example of Build Output**

- 3. The key resulting output in Project Explorer, in the *Debug* folder, includes:
	- *blinky.hex*: HEX file for loading into Flash memory
	- *blinky.elf*: Arm<sup>®</sup> executable file, run from RAM, used for debugging
	- *blinky.map*: map file of the sections and memory usage

These files are shown in [Figure 9.](#page-12-2)

NOTE: You might need to refresh the project to see the three built output files. To do so, right-click on the project name *blinky* and choose **Refresh** from the menu.

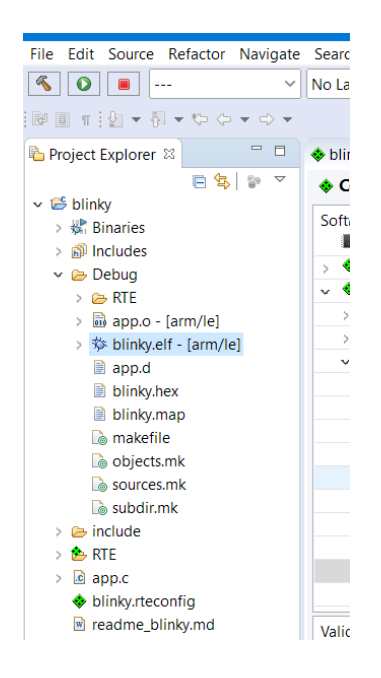

#### <span id="page-12-2"></span>**Figure 9. Output Files from Building a Sample Project**

#### <span id="page-12-0"></span>**3.4 DEBUGGING THE SAMPLE CODE**

#### <span id="page-12-3"></span><span id="page-12-1"></span>**3.4.1 Debugging with the .elf File**

Debug the application using the *.elf* file as follows:

- 1. Within the **Project Explore**r, right-click on the *blinky.elf* file and select **Debug As > Debug Configurations…**
- 2. When the **Debug Configurations** dialog appears, right-click on **GDB SEGGER J-Link Debugging** and select **New Configuration**. A new configuration for *blinky* appears under the **GDB SEGGER** heading, with new configuration details in the right side panel.
- 3. Change to the **Debugger** tab, and enter RSL10 in the **Device Name** field. Ensure that **SWD** is selected as the target interface (as shown in [Figure 10\)](#page-13-0).

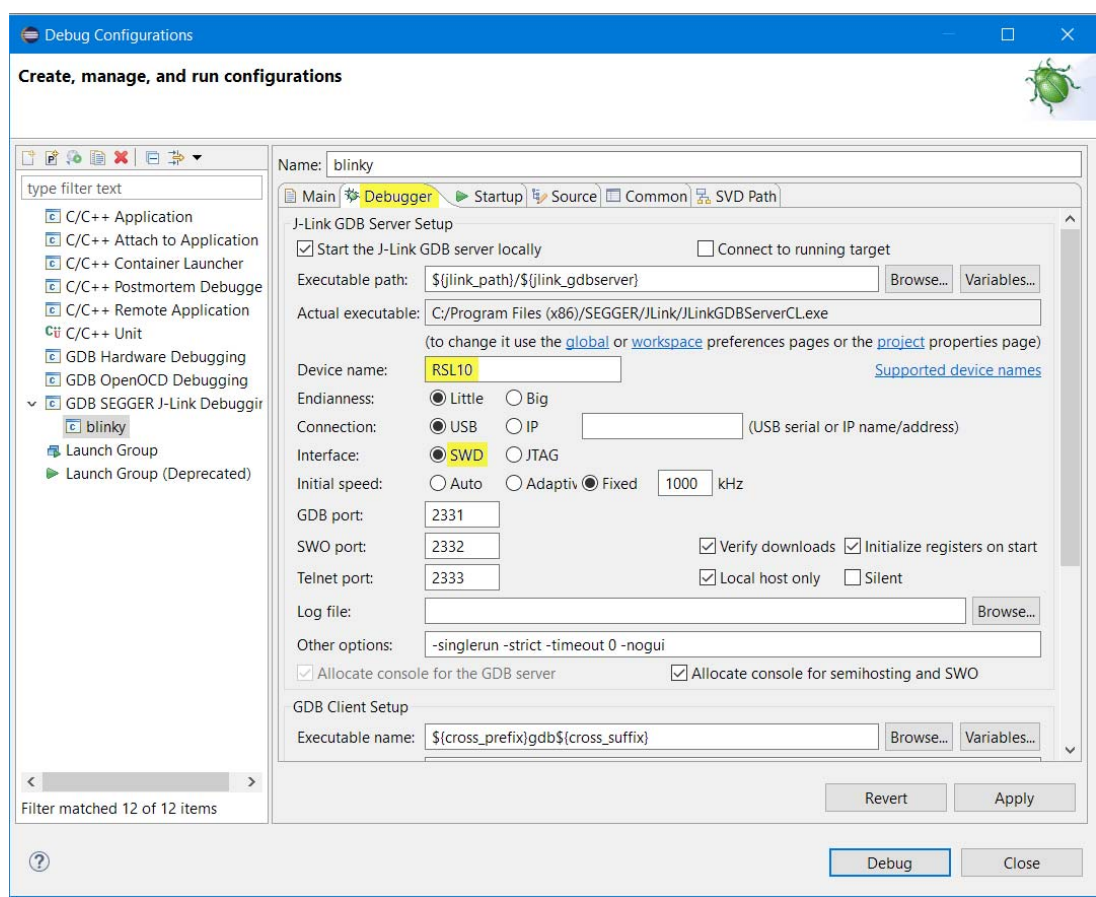

#### <span id="page-13-0"></span>**Figure 10. Setting Up a GDB Launch Configuration, Debugger Tab**

- NOTE: To debug an application that does not start at the first address of flash memory, see [Chapter 7,](#page-34-4)  ["Advanced Debugging" on page 35](#page-34-4).
- 4. Once the updates to the configuration are completed, make sure that the Evaluation and Development Board is connected to the PC via a micro USB cable, and click **Debug**. J-Link automatically downloads the *blinky*  sample code to RSL10's flash memory.
- NOTE: If J-Link does not automatically write your program to RSL10's flash memory, make sure you are using a compatible J-Link version (see [Section 3.2, "ON Semiconductor IDE and RSL10](#page-6-2)  [CMSIS-Pack Installation Procedures" on page 7\)](#page-6-2).

If you are having trouble downloading firmware because an application with Sleep Mode is on the Evaluation and Development Board, see [Section 7.4.1, "Downloading Firmware in Sleep Mode" on page 43.](#page-42-1)

- 5. You are prompted to switch to the debug perspective. Click **Switch**.
- 6. The Debug perspective opens and the application runs to *main*, as shown in [Figure 11.](#page-14-1) You can press F6 multiple times to step through the code and observe that the LED changes its state when the application executes the function Sys\_GPIO\_Toggle(LED\_DIO).

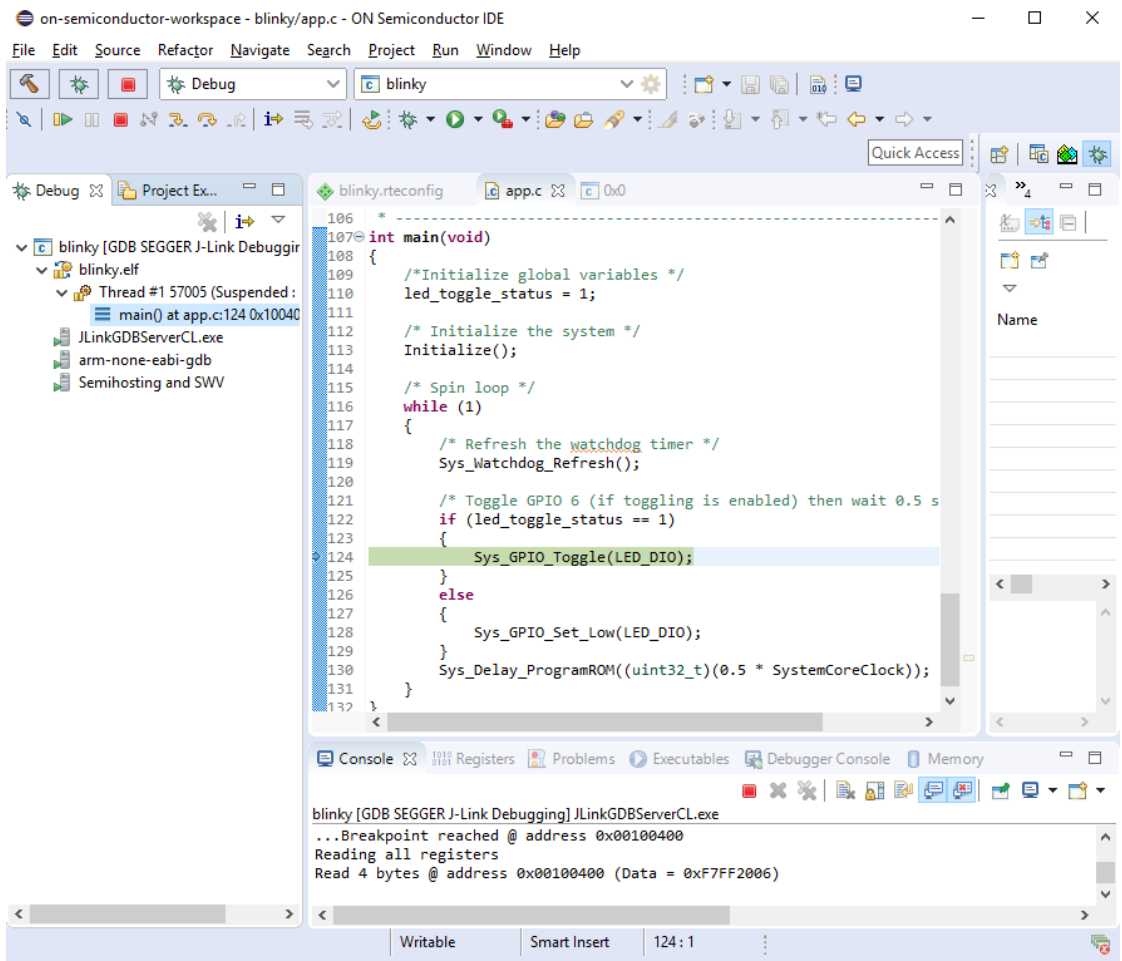

#### <span id="page-14-1"></span>**Figure 11. Debug Perspective**

#### <span id="page-14-0"></span>**3.4.2 Peripheral Registers View with the ON Semiconductor IDE**

The ON Semiconductor IDE includes a peripheral register view plugin that enables you to visualize and modify all of the RSL10 registers during a debug session. It can be configured by setting the path to the SVD file in the Debug session.

The following steps demonstrate how to configure and use the Peripheral Registers View with the *Blinky* application:

- 1. Right click on the *blinky.elf* file, select **Debug As** > **Debug Configurations,** and open your configuration details set, as described in [Section 3.4.1, "Debugging with the .elf File" on page 13.](#page-12-1)
- 2. Change to the **SVD Path** tab, and set the path to the *rsl10.svd* file as *C:\Users\<user\_id>\ON\_Semiconductor\PACK\ONSemiconductor\RSL10\<version>\svd* (see [Figure 12\)](#page-15-0). Click **Debug**.

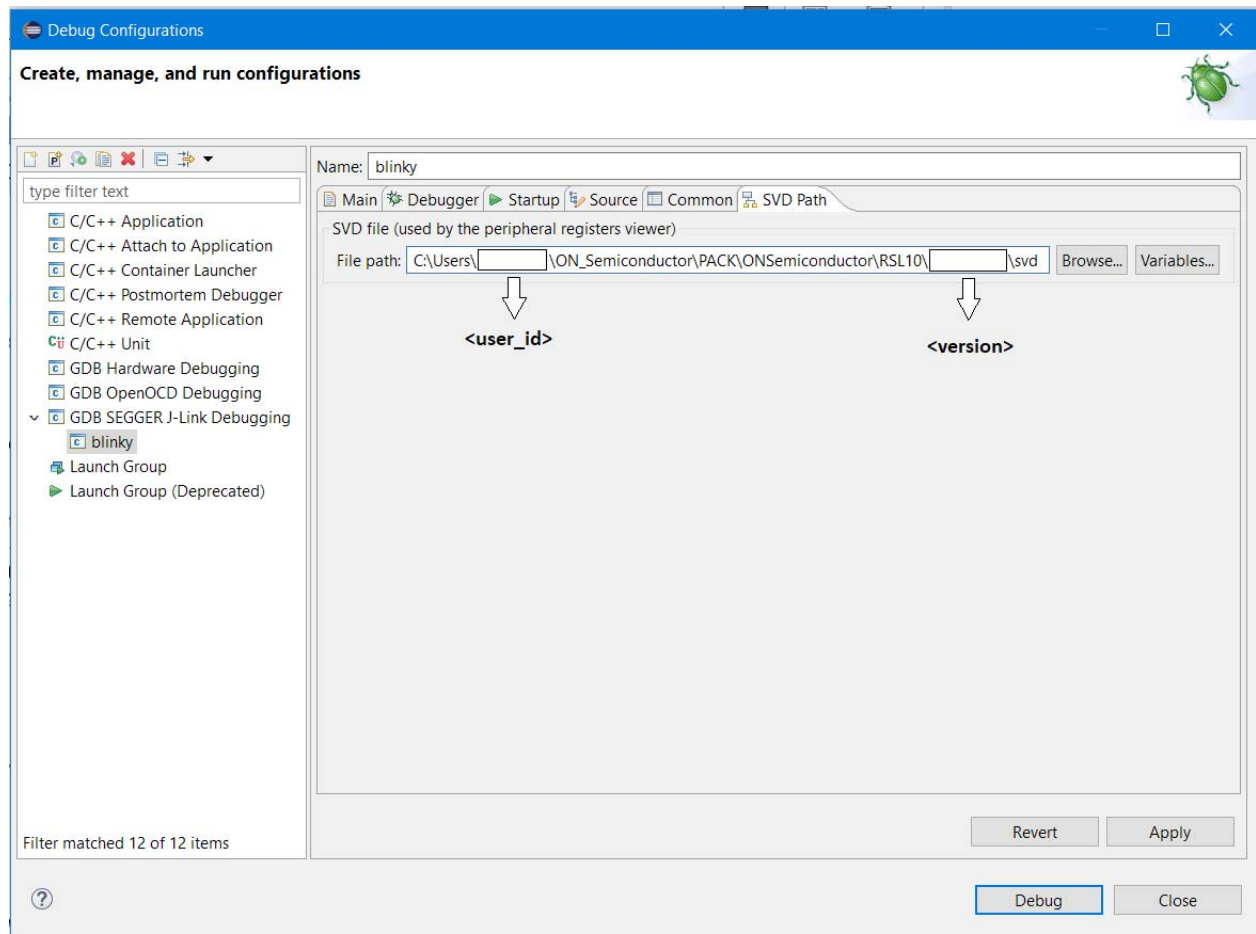

#### <span id="page-15-0"></span>**Figure 12. SVD Path Tab Perspective**

- 3. In the **Debug** perspective, when the application runs up to the first breakpoint in *main*, open the Peripherals window view, by navigating to **Window** > **Show View** > **Other** > **Debug** > **Peripherals** and clicking **Open**. Now you can see all the RSL10 peripherals displayed.
- 4. In the Peripherals window, select **DIO**. Open the Memory window to monitor the RSL10 peripheral. Read only registers are highlighted in green. You might want to drag your Memory window and place it side-by-side with your source code view (see [Figure 13\)](#page-16-0) to prevent the console from switching focus away from the Memory window.
- 5. To see or change the DIO register status, choose **DIO** and expand the **DIO** > **DIO\_DATA** register in the Memory window.
- 6. Press F6 to step through the code. You can observe that this register's bit 6 toggles its state when Sys GPIO Toggle (LED DIO) is executed (in this case, from  $0xF060$  to  $0xF020$ ). The register turns yellow to indicate that you have activated real-time monitoring for it (see [Figure 14 on page 17\)](#page-16-1).

| 秒<br><b>ts</b> Debug                                                                                                    | ▽ 아 [13 : G U   G   B   C   V   D   B   K X 3 : 0   H   B   X   8   W   O - 일 - [@ @ 4 · ] J   9   9 - 6 - 0 - 0 -<br>$\vee$ $\boxed{c}$ blinky Debug                                                                                                    |                                                                                                    |                                                                                                    |                                                                                                    |                             | Quick Access                                   |
|----------------------------------------------------------------------------------------------------|----------------------------------------------------------------------------------------------------|----------------------------------------------------------------------------------------------------|----------------------------------------------------------------------------------------------------|----------------------------------------------------------------------------------------------------|-----------------------------|------------------------------------------------|
| <b>S Debug 33 in Project</b> <sup>69</sup> El                                                                                                    | blinky.rteconfig app.c 22 c 0.0                                                                                                    |                                                                                                    | <sup>42</sup> [ Of Variables $\Phi_0$ Breakpoints $\phi_0^{\omega}$ Expressions <b>24</b> Modules <b>22 Peripherals</b> 23                                                                                                    |                                                                                                    |                             | 右向日<br>$\nabla$ = $\Box$                       |
| ※→<br>$\sim$<br>v El blinky Debug IGDB SEGGER J-Link I<br>v 22 blinky.elf<br>v & Thread #1 57005 (Suspended<br>main() at app.c:130 0x1008<br>Il JLinkGDBServerCL.exe<br>all arm-none-eabi-gdb<br>Semihosting and SWV | * single interrupt event occurs for each push of the pushbutton.<br>84<br>* The debounce circuit always has to be used in combination with the<br>85<br>B6<br>* transition mode to deal with the debounce circuit limitations.<br>87<br>* A debounce filter time of 50 ms is used. "/<br>35<br>Sys DIO Config(LED DIO, DIO MODE GPIO OUT 0);<br>Sys DIO Config(BUTTON DIO, DIO MODE GPIO IN @   DIO WEAK PULL UP  <br>89<br>98<br>DIO LPF DISABLE):<br>91<br>Sys DIO IntConfig(0,<br>92<br>DIO EVENT_TRANSITION   DIO_SRC(BUTTON_DIO)  <br>93<br>DIO DEBOUNCE ENABLE.<br>DIO DEBOUNCE SLOWCLK DIV1024, 49);<br>$Q_4$<br>95<br>NVIC EnableIRQ(DIOB IRQn);<br>96<br>97 | Peripheral<br>口乳 88<br><b>门只 88F</b><br><b>EIS CLK</b><br>$\Box$ $\frac{1}{2}$ CRC<br>$\Box$ 7, preud<br>门头 016<br><b>図名 00</b><br><b>DE DMA</b> | Address<br>Description<br>0x40001500<br><b>Baseband Controller</b><br>0x40001400<br>0x40000100<br><b>Clock Generation</b><br>0x40000F00<br><b>CRC Generator Control</b><br>04000EDF0<br><b>Debug Controller</b><br>0x40000200<br>Reset<br>0x40000700<br>0x40000600 | <b>Baseband Controller Interface</b><br>DIO Interface and Digital Pad control<br>DMA Controller Configuration and Control |                             |                                                |
|                                                                                                    | printf init();<br>98                                                                                                    | <b>II</b> Memory 33                                                                                                    |                                                                                                    |                                                                                                    | 백반 대리에 표행 행· 기모다 Scovine St | $=$ $\Box$                                     |
|                                                                                                    | 99<br>/* Unmask all interrupts */                                                                                                    | Monitors ■ 翼管                                                                                                    | DIO: 0x40000700 23  . New Renderings                                                                                                    |                                                                                                    |                             | シロル及で●第で                                       |
|                                                                                                    | 100<br>set PRIMASK(PRIMASK ENABLE INTERRUPTS);<br>101                                                                                                    | $Q = DIO$                                                                                                    | Register                                                                                                    | Address                                                                                                    | Value                       | til app.h                                      |
|                                                                                                    | 102                                                                                                    | $Q = C1K$                                                                                                    | $~\vee$ $\frac{10}{2}$ DIO                                                                                                    | 0x40000700                                                                                                    |                             | til printf.h<br>· DIOO IRCHandler(void) : void |
|                                                                                                    | 184<br>* Function                                                                                                    |                                                                                                    | > MA DIO CFGE                                                                                                    | 0x40000700                                                                                                    |                             | · Initialize/void) : void                      |
|                                                                                                    | : int main(void)<br>105                                                                                                    |                                                                                                    | v III DIO_DATA                                                                                                    | 0x40000740                                                                                                    | 0x0000F060<br>coordination  | · main(void) : int                             |
|                                                                                                    | * Description : Initialize the system, then toggle DIO6 as controlled by<br>106                                                                                                    |                                                                                                    | $\frac{6}{111}$ DIO                                                                                                    | [150]                                                                                                    | 04F060<br>045060            |                                                |
|                                                                                                    | 107<br>DIOS (press to toggle input/output).                                                                                                    |                                                                                                    | $C$ GPIO                                                                                                    | [150]                                                                                                    |                             |                                                |
|                                                                                                    | 100<br>* Inouts<br>: None<br>109<br>* Outputs<br>: None                                                                                                    |                                                                                                    | > ItIt DIO DIR<br>> IIII DIO MODE                                                                                                    | 0x40000744<br>0x40000748                                                                                                  | 0x00008040<br>0x00000060    |                                                |
|                                                                                                    | * Assumptions : None<br>110                                                                                                    |                                                                                                    | > 然 DIO INT CFG[]                                                                                                    | 0x4000074C                                                                                                    |                             |                                                |
|                                                                                                    |                                                                                                    |                                                                                                    | > 222 DIO_INT_DEBOUNCE                                                                                                    | 0x4000075C                                                                                                    | 0x00000131                  |                                                |
|                                                                                                    | $1128$ int main(void)                                                                                                    |                                                                                                    | > IIII DIO PCM SRC                                                                                                    | 0x40000760                                                                                                    | 0x00111111                  |                                                |
|                                                                                                    | 113 <sub>1</sub><br>/*Initialize global variables */<br>114                                                                                                    |                                                                                                    | > MA DIO_SPL_SRC()                                                                                                    | 0x40000764                                                                                                    |                             |                                                |
|                                                                                                    | 115<br>led toggle status = 1:                                                                                                    |                                                                                                    | > III! DIO UART SRC                                                                                                    | 0x4000076C                                                                                                    | 0x00000011                  |                                                |
|                                                                                                    | 116                                                                                                    |                                                                                                    | > ## DIO_I2C_SRC                                                                                                    | 0x40000770                                                                                                    | 0x00001111                  |                                                |
|                                                                                                    | 117<br>/* Initialize the system "/                                                                                                    |                                                                                                    | > IIII DIO AUDIOSINK SRC                                                                                                    | 0x40000774                                                                                                    | 0x00000011                  |                                                |
|                                                                                                    | 118<br>Initialize();<br>119<br>PRINTF("DEVICE INITIALIZED\n");                                                                                                    |                                                                                                    | > !!!! DIO NML SRC                                                                                                    | 0x40000778                                                                                                    | 0x00000030                  |                                                |
|                                                                                                    | 120                                                                                                    |                                                                                                    | > 212 DIO_BB_RX_SRC                                                                                                    | 0x4000077C                                                                                                    | 0x00121212                  |                                                |
|                                                                                                    | 121<br>/* Spin loop */                                                                                                    |                                                                                                    | > 202 DIO_BB_SPI_SRC                                                                                                    | 0x40000780                                                                                                    | 0x00000012                  |                                                |
|                                                                                                    | 122<br>while (1)                                                                                                    |                                                                                                    | > IIII DIO RF SPI SRC                                                                                                    | 0x40000784                                                                                                    | 0x00121212                  |                                                |
|                                                                                                    | 123<br>124<br>/" Refresh the watchdog timer "/                                                                                                    |                                                                                                    | > IIII DIO RF GPIO03 SRC                                                                                                    | 0x40000788                                                                                                    | 0x12121010                  |                                                |
|                                                                                                    | 125<br>Sys Watchdog Refresh();                                                                                                    |                                                                                                    | > IIII DIO RF GPIO47_SRC                                                                                                    | 0x4000078C                                                                                                    | 0x10101012                  |                                                |
|                                                                                                    | 126                                                                                                    |                                                                                                    | > IIII DIO RF GPIOS9 SRC                                                                                                    | 0x40000790                                                                                                    | 0x00001010                  |                                                |
|                                                                                                    | 127<br>/* Toggle GPIO 6 (if toggling is enabled) then wait 0.5 seconds "/                                                                                                    |                                                                                                    | > IIII DIO_DMIC_SRC                                                                                                    | 0x40000794                                                                                                    | 0x00001111                  |                                                |
|                                                                                                    | 128<br>if (led toggle status == 1)<br>129                                                                                                    |                                                                                                    | > 2021 DIO_LPDSP32_JTAG_SRC                                                                                                    | 0x40000798                                                                                                    | 0x00111111                  |                                                |
|                                                                                                    | 00130<br>Sys GPIO Toggle(LED DIO);                                                                                                    |                                                                                                    | > IIII DIO JTAG SW PAD CFG                                                                                                    | 0x4000079C                                                                                                    | 0x00000000                  |                                                |
|                                                                                                    | PRINTF("LED %s\n", (DIO->CFG[LED_DIO] & 0x1 ? "ON" : "OFF"));<br>131                                                                                                    |                                                                                                    | > IIII DIO EXTCLK CFG                                                                                                    | 0x400007A0                                                                                                    | 0x00000001                  |                                                |
|                                                                                                    | 132                                                                                                    |                                                                                                    | > IIII DIO PAD CFG                                                                                                    | 0x400007A4                                                                                                    | 0x00000000                  |                                                |
|                                                                                                    | 133<br>else<br>134                                                                                                    |                                                                                                    |                                                                                                    |                                                                                                    |                             |                                                |
|                                                                                                    | 135<br>Sys GPIO_Set Low(LED DIO);                                                                                                    |                                                                                                    |                                                                                                    |                                                                                                    |                             |                                                |
|                                                                                                    | 136                                                                                                    |                                                                                                    |                                                                                                    |                                                                                                    |                             |                                                |
|                                                                                                    | 137<br>Sys Delay ProgramROM((uint32_t)(0.5 * SystemCoreClock));                                                                                                    |                                                                                                    |                                                                                                    |                                                                                                    |                             |                                                |
|                                                                                                    | 138<br>139 <sup>1</sup>                                                                                                    |                                                                                                    |                                                                                                    |                                                                                                    |                             |                                                |
|                                                                                                    |                                                                                                    |                                                                                                    |                                                                                                    |                                                                                                    |                             |                                                |

<span id="page-16-0"></span>**Figure 13. Peripheral Registers View Perspective in Debug Session After Setting SVD Path**

7. To manually change the register value, click on the **Value** field of the GPIO register to change the (**HIGH**/ **LOW**) state of **GPIO6.** [Figure 14](#page-16-1) shows the view before making the change, and [Figure 15](#page-17-0) illustrates the view after making the change. You can observe that the LED (DIO6) on your board changes state.

| on-semiconductor-workspace - blinky/app.c - GN Semiconductor IUE<br>File Edit Source Refactor Navigate Search Project Run Window Help                                                                               |                                                                                                    |       |                                                                                                    |                                                                                                    |                                                                                                    |                                          |
|----------------------------------------------------------------------------------------------------|----------------------------------------------------------------------------------------------------|-------|----------------------------------------------------------------------------------------------------|----------------------------------------------------------------------------------------------------|----------------------------------------------------------------------------------------------------|------------------------------------------|
| <b>the Debug</b><br>巷                                                                                                    | >※[12]図2]図1回12(10-10 ■ 20 スラル[お見文] 占[参+ 0 → 94→[参白 ターズン:2]) 图 → ゆ ウ・ウ・<br>$\vee$ $\left\  \varepsilon \right\ $ blinky Debug                                                                                                    |       |                                                                                                    |                                                                                                    |                                                                                                    |                                          |
| $= 0$<br>to Debug 33 Project                                                                                                    | R apple 33 E 0.0<br>& blinky.rteconfig                                                                                                    | $= 5$ |                                                                                                    | (1) Variables Oo Breakpoints Of Expressions <b>m)</b> Modules 2, Peripherals 32                                                                                                    |                                                                                                    |                                          |
| 後接々<br>v c blinky Debug [GDB SEGGER J-Link I<br>$\vee$ $\frac{7}{16}$ blinky.elf<br>Thread #1 57005 (Suspended<br>main() at app.c:130 0x1000<br>J. JLinkGDBServerCL.exe<br>arm-none-eabi-odb<br>Semihosting and SWV | narmers and run would area WHOODER are need on entire functional a<br>* single interrupt event occurs for each push of the pushbutton.<br>84<br>* The debounce circuit always has to be used in combination with the<br>85<br>* transition mode to deal with the debounce circuit limitations.<br>86<br>* A debounce filter time of 50 ms is used. "/<br>87<br>88<br>Sys DIO Config(LED DIO, DIO MODE GPIO OUT 0);<br>89<br>Sys DIO Config(BUTTON DIO, DIO MODE GPIO IN @   DIO MEAK PULL UP  <br>90<br>DIO LPF DISABLE);<br>91<br>Sys DIO IntConfig(0,<br>92<br>DIO_EVENT_TRANSITION   DIO_SRC(BUTTON_DIO)  <br>93<br>DIO DEBOUNCE ENABLE,<br>94<br>DIO DEBOUNCE SLOWCLK DIV1024, 49);<br>95<br>NVIC_EnableIRQ(DIO0_IRQn); |       | Peripheral<br>口品 88<br>□% BBIF<br>⊠% cuk<br>口乳 CRC<br>口头 DEBUG<br>□% DIG<br><b>図题 DIO</b><br>口g DMA | <b>Address</b><br>Description<br>0x40001500<br><b>Baseband Controller</b><br>0x40001400<br>0x40000100<br><b>Clock Generation</b><br>0x40000F00<br><b>CRC Generator Control</b><br>0xE000EDF0<br><b>Debug Controller</b><br>0x40000200<br>Recet<br>0x40000700<br>0x40000600 | <b>Baseband Controller Interface</b><br>DIO Interface and Digital Pad control<br>DMA Controller Configuration and Control |                                          |
|                                                                                                    | 96<br>97<br>printf init();                                                                                                    |       | <b>Nemory 33</b>                                                                                    |                                                                                                    |                                                                                                    | "" " D d   예 B %   뭐 - ♡ ♡ D             |
|                                                                                                    | 98<br>99<br>/* Unmask all interrupts */                                                                                                    |       | Monitors 2 32 溢                                                                                     | DIO: 0x40000700 33 - - New Renderings                                                                                                    |                                                                                                    |                                          |
|                                                                                                    | 100<br>set PRIMASK(PRIMASK ENABLE INTERRUPTS);<br>101 <sub>1</sub><br>102                                                                                                    |       | $Q$ DIO<br>$\Phi$ CLK                                                                               | Register<br>$\vee$ $\mathbb{R}$ DIO<br>> MI DIO_CFG[]                                                                                                    | Address<br>0x40000700<br>0x40000700                                                                                       | Value                                    |
|                                                                                                    | : int main(void)<br>184 <sup>*</sup> Function                                                                                                    |       |                                                                                                    | v IIII DIO DATA                                                                                                    | Dx40000740                                                                                                    | 0x0000F060                               |
|                                                                                                    | * Description : Initialize the system, then toggle DIO6 as controlled by<br>106                                                                                                    |       |                                                                                                    | 2.00<br>$C1$ GPIO                                                                                                    | [15:01]<br>[15:0]                                                                                                    | 0xF060<br><b>0x0: GPIO0 LOW</b>          |
|                                                                                                    | DIOS (press to toggle input/output).<br>$107$ $*$<br>: None<br>108 * Inouts                                                                                                    |       |                                                                                                    | $>$ $1111$ DIO DIR                                                                                                    | Ox40000744                                                                                                    | 0x0: GPIO0_LOW                           |
|                                                                                                    | : None<br>$109 - 0$ utputs                                                                                                    |       |                                                                                                    | > IIII DIO MODE                                                                                                    | 0x40000748                                                                                                    | 0x0: GPIO1_LOW<br>0x0: GPIO2 LOW         |
|                                                                                                    | 110 * Assumptions : None                                                                                                    |       |                                                                                                    | > MI DIO INT CFG[]<br>> 2222 DIO_INT_DEBOUNCE                                                                                                    | 0x4000074C<br>0x4000075C                                                                                                  | <b>OxO: GPIO3 LOW</b>                    |
|                                                                                                    | $1128$ int main(void)                                                                                                    |       |                                                                                                    | > IIII DIO_PCM_SRC                                                                                                    | 0x40000760                                                                                                    | 0x0: GPIO4 LOW<br><b>0x0: GPIOS LOW</b>  |
|                                                                                                    | 113 <sub>6</sub><br>114<br>/*Initialize global variables "/                                                                                                    |       |                                                                                                    | $>$ $\frac{\text{AM}}{\text{M}}$ dio_spi_src[]                                                                                                    | 0x40000764                                                                                                    | <b>MC GPIO6 LOW</b>                      |
|                                                                                                    | 115<br>led toggle status = 1;                                                                                                    |       |                                                                                                    | > IIII DIO UART SRC                                                                                                    | 0x4000076C                                                                                                    | <b>OxO: GPIO7 LOW</b><br>0x0: GPIOS LOW  |
|                                                                                                    | 116<br>117<br>$/$ * Initialize the system $*/$                                                                                                    |       |                                                                                                    | > !!!! DIO I2C SRC                                                                                                    | 0x40000770<br>0x40000774                                                                                                  | <b>OxO: GPIO9_LOW</b>                    |
|                                                                                                    | 118<br>Initialize();                                                                                                    |       |                                                                                                    | > IIII DIO_AUDIOSINK_SRC<br>> !!!! DIO_NML_SRC                                                                                                    | 0x40000778                                                                                                    | 0x0: GPIO10 LOW<br><b>OG: GPIO11 LOW</b> |
|                                                                                                    | 119<br>PRINTF("DEVICE INITIALIZED\n");<br>120                                                                                                    |       |                                                                                                    | > ### DIO_BB_RX_SRC                                                                                                    | 0x4000077C                                                                                                    | 0x0: GPIO12 LOW                          |
|                                                                                                    | 121<br>$f^*$ Spin loop $^*/$                                                                                                    |       |                                                                                                    | > IIII DIO BB SPI SRC                                                                                                    | 0x40000780                                                                                                    | 0x0: GPIO13 LOW                          |
|                                                                                                    | 122<br>while (1)                                                                                                    |       |                                                                                                    | > IIII DIO RF SPI SRC                                                                                                    | 0x40000784                                                                                                    | 0x0: GPIO14_LOW<br>0x0: GPIO15_LOW       |
|                                                                                                    | 123                                                                                                    |       |                                                                                                    | > 1111 DIO_RE_GPIO03_SRC                                                                                                    | 0x40000788                                                                                                    | Ox1: GPIO0 HIGH                          |
|                                                                                                    | 124<br>/* Refresh the watchdog timer */<br>125<br>Sys Watchdog Refresh();                                                                                                    |       |                                                                                                    | > IIII DIO_RF_GPIO47_SRC                                                                                                    | 0x4000078C                                                                                                    | 0x2: GPIO1 HIGH                          |
|                                                                                                    | 126                                                                                                    |       |                                                                                                    | > IIII DIO RF GPIO89 SRC                                                                                                    | 0x40000790                                                                                                    | 0x4: GPIO2_HIGH                          |
|                                                                                                    | 127<br>/* Toggle GPIO 6 (if toggling is enabled) then wait 0.5 seconds "/                                                                                                    |       |                                                                                                    | > IIII DIO_DMIC_SRC                                                                                                    | 0x40000794                                                                                                    | 0x8: GPIO3_HIGH<br>0x10: GPIO4_HIGH      |
|                                                                                                    | 128<br>if (led toggle status $-1$ )<br>129                                                                                                    |       |                                                                                                    | > 1111 DIO LPDSP32 JTAG SRC                                                                                                    | 0x40000798                                                                                                    | 0x20; GPIOS HIGH                         |
|                                                                                                    | 00 1 3 8<br>Sys GPIO Toggle(LED DIO);                                                                                                    |       |                                                                                                    | > !!!! DIO JTAG SW PAD CFG<br>> IIII DIO_EXTCLK_CFG                                                                                                    | 0x4000079C<br>0x400007A0                                                                                                  | 0x40: GPIO6 HIGH                         |
|                                                                                                    | 131<br>PRINTF("LED %s\n", (DIO->CFG[LED DIO] & 0x1 ? "ON" : "OFF"));                                                                                                    |       |                                                                                                    | > IIII DIO_PAD_CFG                                                                                                    | 0x400007A4                                                                                                    | 0x80: GPIO7_HIGH<br>0x100: GPIOS HIGH    |
|                                                                                                    | 132                                                                                                    |       |                                                                                                    |                                                                                                    |                                                                                                    |                                          |

<span id="page-16-1"></span>**Figure 14. Toggling RSL10 DIO Using the Peripheral Registers View: Before**

### **RSL10 Getting Started Guide**

| O on-semiconductor-workspace - blinky/app.c - ON Semiconductor IDE                                                                                                    |                                                                                                    |                                                                                                    |                                                                                                    |                          |                                   |
|----------------------------------------------------------------------------------------------------|----------------------------------------------------------------------------------------------------|----------------------------------------------------------------------------------------------------|----------------------------------------------------------------------------------------------------|--------------------------|-----------------------------------|
| File Edit Source Refactor Navigate Search Project Run Window Help                                                                                                    |                                                                                                    |                                                                                                    |                                                                                                    |                          |                                   |
| 枷<br><b>专 Debug</b>                                                                                                    | >※[1日~同地[島:国:14]* 田 ■ M 及 の 北   お   あ   北   あ   七   お   の   な   1の 白 ダ   1 メ が   9] > 相 > ウ タ   ウ ケ  <br>$\vee$ $\boxed{c}$ blinky Debug                                                                                                    |                                                                                                    |                                                                                                    |                          |                                   |
| $=$ $\Box$<br><b>13: Debug 33 Co Project</b>                                                                                                    | $= 5$<br>blinky.rteconfig app.c 33 c 0.0                                                                                                    |                                                                                                    | (4) Variables <sup>0</sup> o Breakpoints <sup>d</sup> ) Dipressions <b>In</b> Modules <b>2, Peripherals</b> 33 |                          |                                   |
| 後接マ<br>v c blinky Debug IGDB SEGGER J-Link I<br>- The blinky elf<br>Thread #1 57005 (Suspended<br>$\equiv$ main() at app.c:130 0x1008<br>J. AinkGDBServerCL.exe<br>arm-none-eabi-gdb<br>Semihosting and SWV | an air antiques o was since arriving week analyzing, was since the sincere winner since you a<br>M of<br>* single interrupt event occurs for each push of the pushbutton.<br>84<br>* The debounce circuit always has to be used in combination with the<br>85<br>" transition mode to deal with the debounce circuit limitations.<br>86<br>" A debounce filter time of 50 ms is used. "/<br>87<br>88<br>Sys DIO Config(LED DIO, DIO MODE GPIO OUT 0);<br>89<br>Sys_DIO_Config(BUTTON_DIO, DIO_NODE_GPIO_IN_0   DIO_NEAK_PULL_UP  <br>90<br>DIO LPF DISABLE):<br>91<br>Sys DIO IntConfig(0,<br>92<br>DIO EVENT TRANSITION   DIO SRC(BUTTON DIO)  <br>93<br>DIO DEBOUNCE ENABLE,<br>DIO DEBOUNCE SLOWCLK DIV1024, 49);<br>94.<br>95<br>NVIC EnableIRQ(DIOB IRQn);<br>96 | Peripheral<br>口乳 88<br>口% BBIF<br><b>Ø% CLK</b><br>$\square$ $\mathbb{R}$ , CRC<br>口头 DEBUG<br>口号 DIG<br>図 2,00<br>□g DMA | DIO Interface and Digital Pad control<br><b>DMA Controller Configuration and Control</b>                       |                          |                                   |
|                                                                                                    | 97<br>printf_init();<br>98                                                                                                    | <b>Nemory 23</b>                                                                                                    |                                                                                                    |                          |                                   |
|                                                                                                    | 99<br>/* Unmask all interrupts */                                                                                                    | Monitors + 翼隆                                                                                                    | DIO: 0x40000700 53  - P New Renderings                                                                         |                          |                                   |
|                                                                                                    | 100<br>_set_PRIMASK(PRIMASK_ENABLE_INTERRUPTS);                                                                                                    | $Q$ DIO                                                                                                    | Register                                                                                                    | Address                  | Value                             |
|                                                                                                    | $101$ }<br>102                                                                                                    | $Q$ CLK                                                                                                    | $~\vee$ $\frac{11}{24}$ DIO                                                                                    | 0x40000700               |                                   |
|                                                                                                    |                                                                                                    |                                                                                                    | > 然 DIO_CFG()                                                                                                  | 0x40000700               |                                   |
|                                                                                                    | : int main(void)<br>* Function<br>104                                                                                                    |                                                                                                    | v III DIO DATA                                                                                                 | 0x40000740               | 0x0000F020<br>1111 0000 0010 0000 |
|                                                                                                    | 195<br>* Description : Initialize the system, then toggle DIO6 as controlled by<br>106                                                                                                    |                                                                                                    | $8$ DIO                                                                                                    | [150]                    | 0xF020                            |
|                                                                                                    | 107<br>$\sim$<br>DIOS (press to toggle input/output).                                                                                                    |                                                                                                    | <b>S. GPIO</b>                                                                                                 | [15:0]                   | OxF020                            |
|                                                                                                    | 108<br>* Inputs<br>: None                                                                                                    |                                                                                                    | $>$ $1111$ $DIO$ $DIR$                                                                                         | 0x40000744               | 0x00008040                        |
|                                                                                                    | : None<br>109<br>* Outputs                                                                                                    |                                                                                                    | > IIII DIO MODE                                                                                                | 0x40000748               | 0x00000060                        |
|                                                                                                    | * Assumptions : None<br>110<br>111                                                                                                    |                                                                                                    | > M DIO INT CFG[]                                                                                              | 0x4000074C<br>0x4000075C | 0x00000131                        |
|                                                                                                    | $112$ int main(void)                                                                                                    |                                                                                                    | > IIII DIO INT DEBOUNCE<br>> IIII DIO PCM SRC                                                                  | 0x40000760               | 0x00111111                        |
|                                                                                                    | 113 <sup>6</sup>                                                                                                    |                                                                                                    | $>$ $\frac{\text{AM}}{\text{M}}$ DIO_SPI_SRC[]                                                                 | 0x40000764               |                                   |
|                                                                                                    | /"Initialize global variables "/<br>114                                                                                                    |                                                                                                    | > IIII DIO_UART_SRC                                                                                            | 0x4000076C               | 0x00000011                        |
|                                                                                                    | 115<br>led toggle status = $1$ ;<br>116                                                                                                    |                                                                                                    | $>$ $1111$ DIO IZC SRC                                                                                         | Ox40000770               | 0x00001111                        |
|                                                                                                    | 117<br>/* Initialize the system "/                                                                                                    |                                                                                                    | > IIII DIO_AUDIOSINK_SRC                                                                                       | 0x40000774               | 0x00000011                        |
|                                                                                                    | 118<br>Initialize():                                                                                                    |                                                                                                    | > IIII DIO_NML_SRC                                                                                             | Ox40000778               | 0x00000030                        |
|                                                                                                    | 119<br>PRINTF("DEVICE INITIALIZED\n");                                                                                                    |                                                                                                    | > IIII DIO_BB_RX_SRC                                                                                           | 0x4000077C               | 0x00121212                        |
|                                                                                                    | 120<br>121<br>$/$ * Spin loop */                                                                                                    |                                                                                                    | > IIII DIO BB SPI SRC                                                                                          | 0x40000780               | 0x00000012                        |
|                                                                                                    | 122<br>while $(1)$                                                                                                    |                                                                                                    | > IIII DIO RF_SPI_SRC                                                                                          | 0x40000784               | 0x00121212                        |
|                                                                                                    | 123<br>x                                                                                                    |                                                                                                    | > IIII DIO RF GPIO03 SRC                                                                                       | 0x40000788               | 0x12121010                        |
|                                                                                                    | 124<br>/* Refresh the watchdog timer */                                                                                                    |                                                                                                    | > IIII DIO RF GPIO47 SRC                                                                                       | 0x4000078C               | 0x10101012                        |
|                                                                                                    | 125<br>Sys Watchdog Refresh();<br>126                                                                                                    |                                                                                                    | > IIII DIO RF GPIO89 SRC                                                                                       | 0x40000790               | 0x00001010                        |
|                                                                                                    | 127<br>/* Toggle GPIO 6 (if toggling is enabled) then wait 0.5 seconds */                                                                                                    |                                                                                                    | > IIII DIO DMIC SRC                                                                                            | 0x40000794               | 0x00001111                        |
|                                                                                                    | 128<br>if (led toggle status -- 1)                                                                                                    |                                                                                                    | > IIII DIO_LPDSP32_JTAG_SRC                                                                                    | 0x40000798               | 0x00111111                        |
|                                                                                                    | 129                                                                                                    |                                                                                                    | > 222 DIO JTAG SW PAD CFG                                                                                      | 0x4000079C               | 0x000000DD                        |
|                                                                                                    | 0.130<br>Sys GPIO Toggle(LED DIO);<br>PRINTF("LED %s\n", (DIO->CFG[LED DIO] & 0x1 ? "ON" : "OFF"));<br>131                                                                                                    |                                                                                                    | > IIII DIO_EXTCLK_CFG                                                                                          | 0x400007A0               | 0x00000001                        |
|                                                                                                    | 132                                                                                                    |                                                                                                    | > IIII DIO_PAD_CFG                                                                                             | 0x400007A4               | 0x0000000                         |

<span id="page-17-0"></span>**Figure 15. Toggling RSL10 DIO Using the Peripheral Registers View: After**

### **CHAPTER 4**

### 4.**Getting Started with Keil**

#### <span id="page-18-1"></span><span id="page-18-0"></span>**4.1 PREREQUISITE SOFTWARE**

- 1. Download and install the Keil  $\mu$ Vision IDE from the <u>Keil website</u>, using the vendor's instructions.
- 2. Download the **RSL10 Software Package** from [www.onsemi.com/RSL10](https://www.onsemi.com/rsl10) and extract the RSL10 CMSIS-Pack (*ONSemiconductor.RSL10.***<version>**.*pack*) to any temporary folder.

#### <span id="page-18-2"></span>**4.2 RSL10 CMSIS-PACK INSTALLATION PROCEDURE**

To install the RSL10 CMSIS-Pack:

1. Open the Keil Vision IDE and navigate to **Project > Manage > Pack Installer** or click on the icon shown in [Figure 16](#page-18-3).

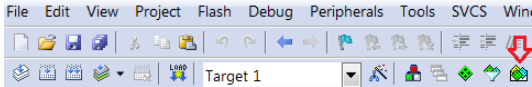

#### <span id="page-18-3"></span>**Figure 16. Pack Installer Icon**

2. Click on **File > Import**, select your pack file *ONSemiconductor.RSL10.***<version>***.pack*, and click **Open** (see [Figure 17](#page-18-4)). **<version>** is the RSL10 version, such as 2.2.347.

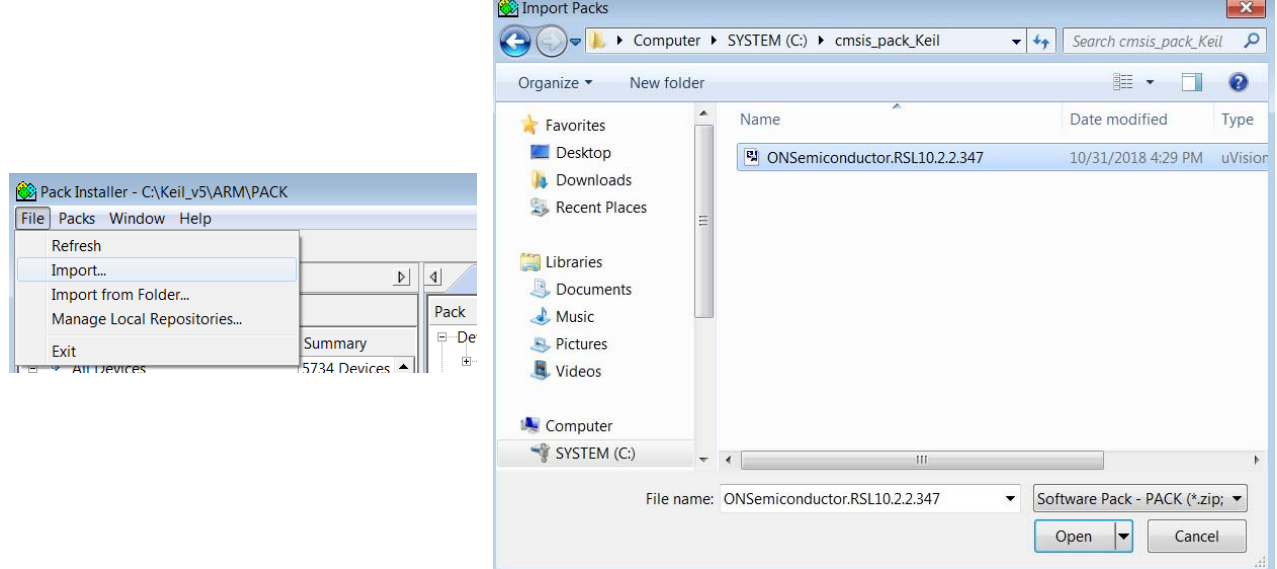

#### <span id="page-18-4"></span>**Figure 17. Installing the** RSL10 **CMSIS-Pack for the Keil Vision IDE**

- 3. The IDE prompts you to read and accept our license agreement, then installs the RSL10 CMSIS-Pack in the *%LOCALAPPDATA%\Arm\Packs* folder.
- 4. After installation, use **File > Refresh** as shown in [Figure 18](#page-19-1) to update your pack proprieties.

| Pack Installer - C:\Keil_v5\ARM\PACK                      |                 |
|-----------------------------------------------------------|-----------------|
| Packs Window<br><b>File</b><br>Help                       |                 |
| Refresh                                                   |                 |
| Import<br>Import from Folder<br>Manage Local Repositories | Pack            |
| Fvit                                                      | E De<br>Summary |

<span id="page-19-1"></span>**Figure 18. Refresh Pack after installation**

5. The RSL10 CMSIS-Pack now appears in the list of installed packs. In the **Devices** tab, if you expand **All Devices** > **ONSemiconductor** > **RSL10 Series**, you can see RSL10 listed there. You can manage your installed packs in the **Packs** tab. Expanding **ONSemiconductor** > **RSL10** makes the **Pack Properties** tab display the details of the RSL10 CMSIS-Pack. [Figure 19](#page-19-2) illustrates what the Pack Installer perspective looks like after installation.

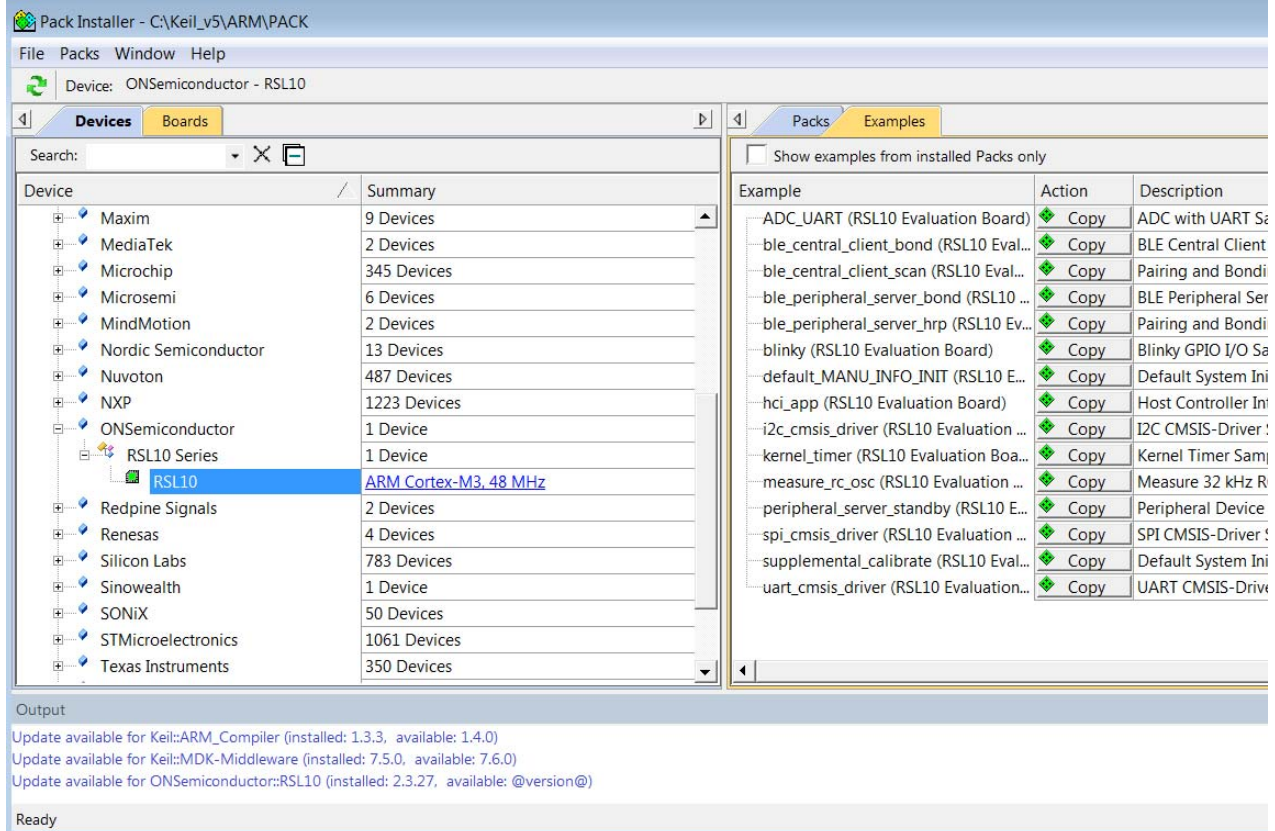

<span id="page-19-2"></span>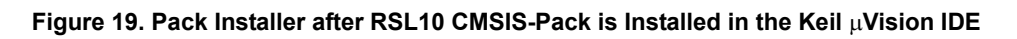

### <span id="page-19-0"></span>**4.3 BUILDING YOUR FIRST SAMPLE APPLICATION WITH THE KEIL UVISION IDE**

This section guides you through importing and building your first sample application, named *blinky*. This application makes the LED (DIO6) blink on the Evaluation and Development Board.

For more information about the sample applications, see the *RSL10 Sample Code User's Guide*.

#### <span id="page-20-0"></span>**4.3.1 Import the Sample Code**

To import the sample code:

- 1. In the Pack installer, click on the **Examples** tab to list all the example projects included in the RSL10 CMSIS-Pack.
- 2. Choose the example project called *blinky*, and click the **Copy** button to import it into your workspace (see [Figure 20](#page-20-1)). Choose a destination folder for a copy of the sample code.

| Workspace_2019-11-18 - ON Semiconductor IDE                                         |                                              |                                                 |              |
|-------------------------------------------------------------------------------------|----------------------------------------------|-------------------------------------------------|--------------|
| <b>File</b>                                                                         | Edit Navigate Search Project Run Window Help |                                                 |              |
| $\mathcal{R}$                                                                       | No Launch Configurations                     | $\checkmark$<br>$on: --$                        |              |
| $\mathcal{G} = \mathcal{G} + \mathcal{G} + \mathcal{G} + \mathcal{G} + \mathcal{G}$ |                                              |                                                 |              |
| Devices & <b>图 Boards</b>                                                           | 田日<br>(2)<br>□ 円<br>$\triangledown$          | <b>BEXamples</b> &                              |              |
| Search Device                                                                       |                                              | $\boxtimes$ Only show examples from i           |              |
| Device                                                                              | Summary                                      | Search Example                                  |              |
| v <sup>8</sup> All Devices                                                          | 1 Device                                     | Example                                         | Action       |
| $\vee$ ONSemiconductor                                                              | 1 Device                                     | ADC UART (RSL10 Evaluation Board)               | <b>V</b> Cop |
| v <i>S</i> RSL10 Series                                                             | 1 Device                                     | aes128 (RSL10 Evaluation Board)                 | <b>V</b> Cop |
| RSL10                                                                               | ARM Cortex-M3 48 MHz, 24 KB RAM, 3           | ble_android_asha (RSL10 Evaluation Br & Cop     |              |
|                                                                                     |                                              | ● ble_central_client_bond (RSL10 Evalua V Cop   |              |
|                                                                                     |                                              | ● ble_central_client_scan (RSL10 Evaluati ♥ Cop |              |
|                                                                                     |                                              | ● ble_central_peripheral (RSL10 Evaluati V Cop  |              |
|                                                                                     |                                              | ● ble_peripheral_server_bond (RSL10 Eva V Cop   |              |
|                                                                                     |                                              | ● ble_peripheral_server_hrp (RSL10 Evalt ♥ Cop  |              |
|                                                                                     |                                              | ● ble peripheral server hrp fota (RSL10 ♥ Cop   |              |
|                                                                                     |                                              | ● ble_peripheral_server_PRA (RSL10 Eval ♥ Cop   |              |
|                                                                                     |                                              | blinky (RSL10 Evaluation Board)                 | <b>Cop</b>   |

<span id="page-20-1"></span>**Figure 20. Pack Manager Perspective: Examples Tab**

Sample projects are preconfigured with release versions of RSL10 libraries, which are distributed as object files. For Keil, System library (*libsyslib*) and Startup (*libcmsis*) are preconfigured with the source variant, so the source code of those libraries is included directly (see [Figure 21](#page-21-1)).

<span id="page-21-1"></span>**Figure 21. RTE Configuration for the Blinky Example Project in the Keil Vision IDE**

#### <span id="page-21-0"></span>**4.3.2 Build the Sample Code**

Build the sample code as follows:

1. Right click on **Target 1** and choose **Rebuild all target files**. Alternatively, you can use the icon shown in [Figure 22](#page-21-2).

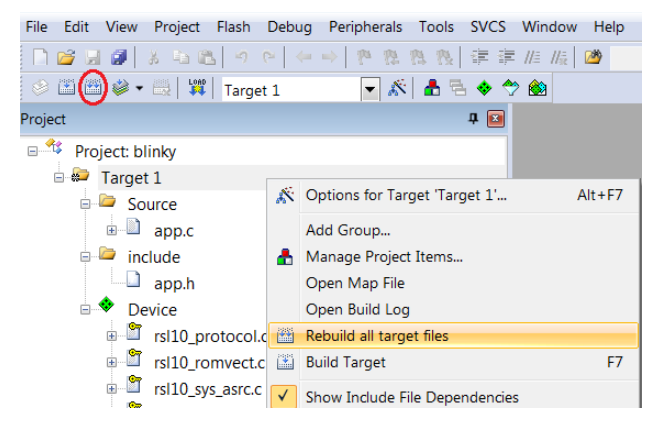

**Figure 22. Starting to Build a Project in the Keil Vision IDE**

<span id="page-21-2"></span>2. When the build is running, the output of the build is shown in the Build Output view in the IDE, as illustrated in [Figure 23](#page-22-3).

```
Build Output
compiling app.c...
linking...
Program Size: Code=1508 RO-data=32 RW-data=4 ZI-data=3076
From ELF: creating hex file...".\Objects\blinky.axf" - 0 Error(s), 0 Warning(s).
Build Time Elapsed: 00:00:02
```
#### <span id="page-22-3"></span>**Figure 23. Example of Build Output**

- 3. The key resulting output in Project Explorer in the IDE includes:
	- *blinky.hex*: HEX file for loading into Flash memory
	- *blinky.axf*: Arm® executable file, run from RAM, used for debugging
	- *blinky.map*: map file of the sections and memory usage

#### <span id="page-22-0"></span>**4.3.3 Debugging the Sample Code**

#### <span id="page-22-1"></span>**4.3.3.1 Preparing J-Link for Debugging**

Before debugging with J-Link, go to *C:\Keil\_v5\ARM\Segger* and make sure that the folder contains a *JL2CM3.dll* file. As well, make sure that you have installed a compatible version of J-Link.

#### <span id="page-22-2"></span>**4.3.3.2 Debugging Applications**

The IDE's debug configurations are already set in the CMSIS-Pack. To debug an application:

- 1. Make sure the Evaluation and Development Board is connected to the PC via a micro USB cable.
- 2. Select **Debug > Start/Stop Debug Session** or click the icon shown in [Figure 24.](#page-22-4)

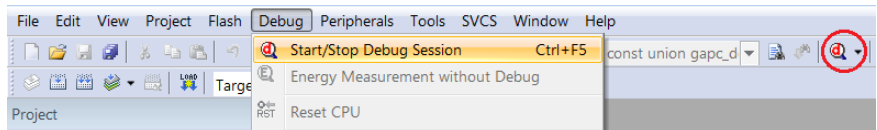

#### <span id="page-22-4"></span>**Figure 24. Start/Stop Debug Session Icon**

If you are having trouble downloading firmware because an application with Sleep Mode is on the Evaluation and Development Board, see [Section 7.4.1, "Downloading Firmware in Sleep Mode" on page 43.](#page-42-1)

3. The application runs up to the first breakpoint in *main*, as shown in [Figure 25.](#page-23-0) You can press F11 multiple times to step through the code and observe that the LED changes its state when the application executes the function Sys\_GPIO\_Toggle(LED\_DIO).

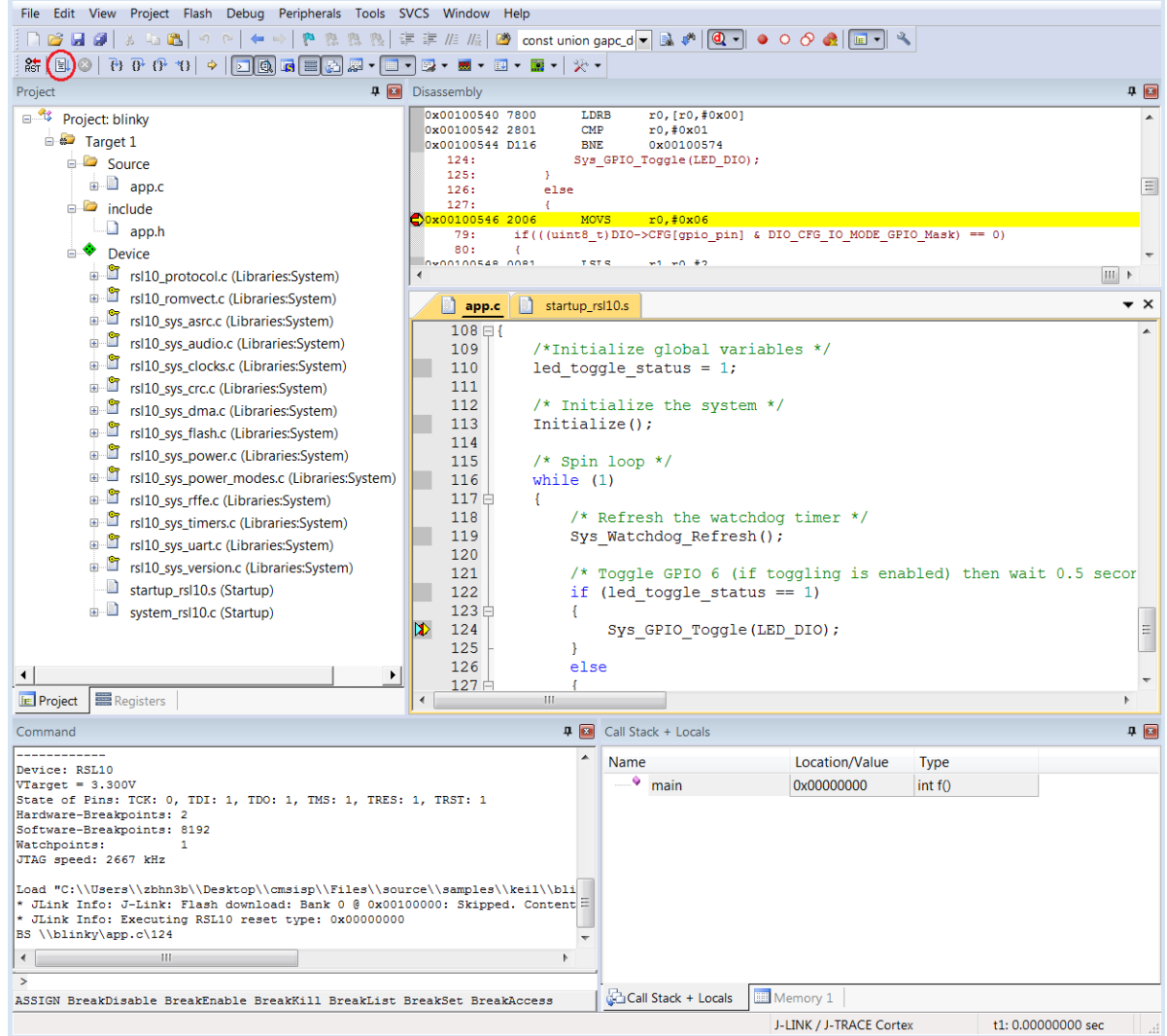

#### <span id="page-23-0"></span>**Figure 25. Debug Session in the Keil Vision IDE**

NOTE: Debug configurations are preconfigured for the sample applications in the CMSIS-Pack. Flash downloading through the Download icon ([Figure 26\)](#page-23-1) or F8 is not supported for J-Link.

|         |  |               |  | File Edit View Project Flash Debug Peripherals                                                                                                    |
|---------|--|---------------|--|----------------------------------------------------------------------------------------------------|
|         |  |               |  | $ \bigcap \mathcal{B} \cup \mathcal{B}  \times \Delta \cup \mathcal{B}  \rightarrow \mathcal{C}  \leftarrow \rightarrow  \mathcal{B} \cup \mathcal{B} $                               |
|         |  | <b>DE BOY</b> |  | $\begin{array}{ c c }\hline \textbf{w} & \textbf{a} & \textbf{b} \\ \hline \textbf{b} & \textbf{b} & \textbf{b} \\ \hline \textbf{b} & \textbf{b} & \textbf{b} \\ \hline \end{array}$ |
| Project |  |               |  |                                                                                                    |

<span id="page-23-1"></span>**Figure 26. Download Button Not Supported for J-Link**

### **CHAPTER 5**

### 5.**Getting Started with IAR**

#### <span id="page-24-1"></span><span id="page-24-0"></span>**5.1 PREREQUISITE SOFTWARE**

- 1. Download and install the IAR Embedded Workbench from the **IAR Website**, using the vendor's instructions.
- 2. Download the **RSL10 Software Package** from [www.onsemi.com/RSL10](https://www.onsemi.com/rsl10) and extract the RSL10 CMSIS-Pack (*ONSemiconductor.RSL10.***<version>***.pack*) to any temporary folder.

#### <span id="page-24-2"></span>**5.2 RSL10 CMSIS-PACK INSTALLATION PROCEDURE**

To install the RSL10 CMSIS-Pack:

- 1. Open the IAR Embedded Workbench and expand **File > New Workspace** to open a new workspace**,** then go to **File > Save Workspace As** and choose the location for your workspace.
- 2. Navigate to **Project > CMSIS Pack Manager**, or click on the icon shown in [Figure 27.](#page-24-3)

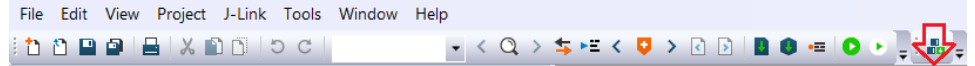

#### <span id="page-24-3"></span>**Figure 27. Pack Installer Icon**

3. Click on **CMSIS Manager > Import Existing Packs**, select your pack file *ONSemiconductor.RSL10.***<version>***.pack*, and click **Open** (see [Figure 28\)](#page-24-4). **<version>** is the RSL10 version, such as 2.3.27.

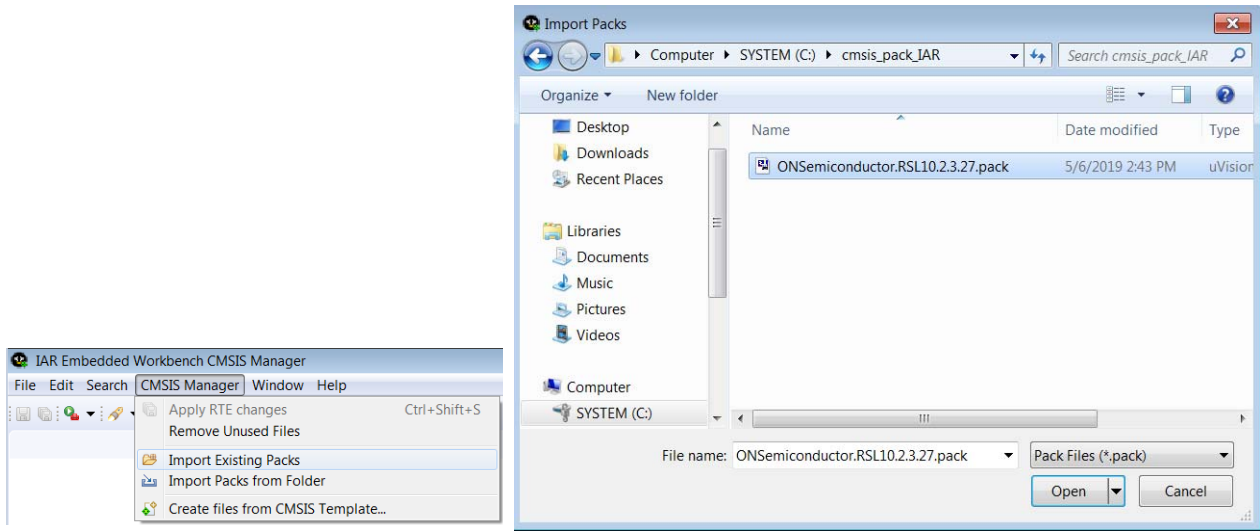

#### <span id="page-24-4"></span>**Figure 28. Installing the RSL10 CMSIS-Pack for the IAR Embedded Workbench IDE**

- 4. The IDE prompts you to read and accept the license agreement, then installs the RSL10 CMSIS-Pack in the CMSIS-Pack root folder.
- 5. After installation, click on the refresh icon with yellow arrows, which shows the text **Reload Packs in the CMSIS Pack root folder** when you hover over it with your cursor, in the Packs tab (as shown in [Figure 29](#page-25-2)), to update your pack proprieties.

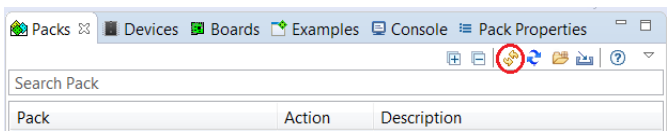

#### <span id="page-25-2"></span>**Figure 29. Refresh Pack after installation**

6. In the **Devices** tab, expand **All Devices** > **ONSemiconductor** > **RSL10 Series**, and select **RSL10** from the list. The RSL10 CMSIS-Pack now appears in the list of installed packs in the **Packs** tab. Expanding *ONSemiconductor.RSL10* makes the **Pack Properties** tab display the details of the RSL10 CMSIS-Pack. [Figure 30 on page 26](#page-25-3) illustrates what the Pack Manager perspective looks like after installation.

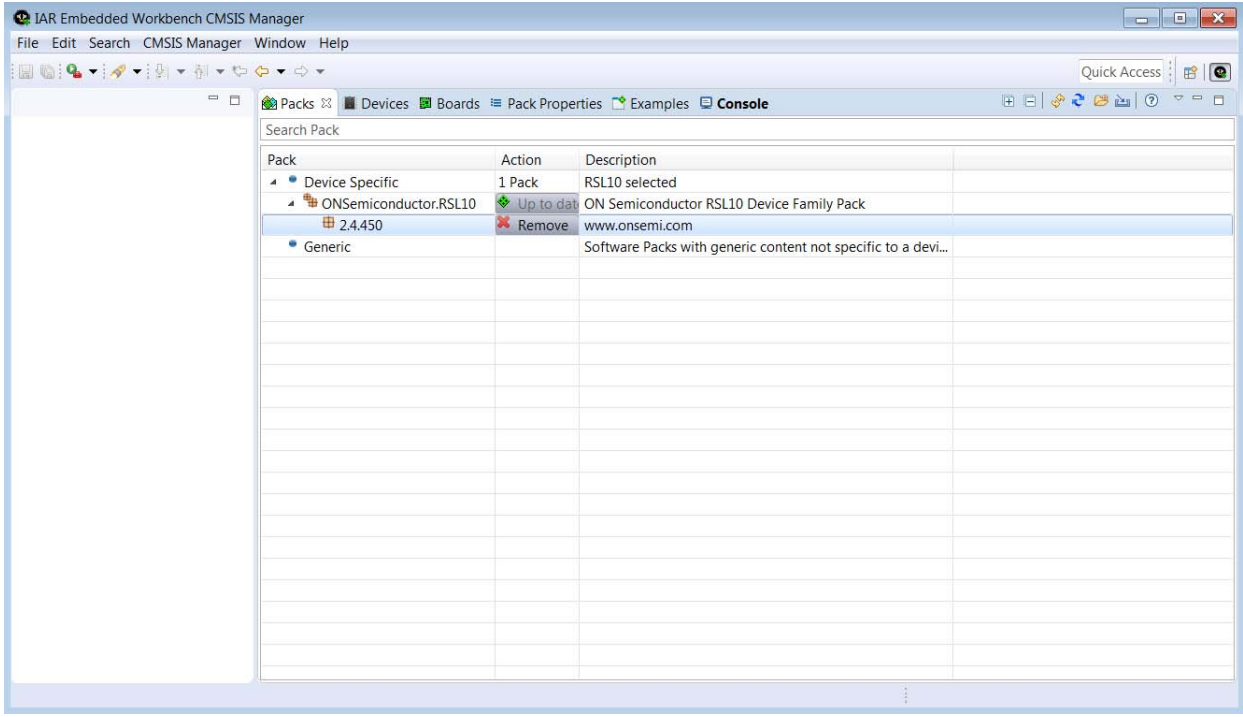

#### <span id="page-25-3"></span>**Figure 30. The IAR Embedded Workbench CMSIS Manager after RSL10 CMSIS-Pack is Installed**

#### <span id="page-25-0"></span>**5.3 BUILDING YOUR FIRST SAMPLE APPLICATION WITH THE IAR EMBEDDED WORKBENCH**

This section guides you through importing and building your first sample application, named *blinky*. This application makes the LED (DIO6) blink on the Evaluation and Development Board. The procedure described in this section assumes that you have installed the SDK.

For more information about the sample applications, see the *RSL10 Sample Code User's Guide*.

#### <span id="page-25-1"></span>**5.3.1 Import the Sample Code**

Import the sample code to your workspace as follows:

1. In the IDE's **CMSIS Manager**, click on the **Examples** tab to list all the example projects included in the RSL10 CMSIS-Pack.

2. Choose the example project called *blinky*, and click the **Copy** button to import it into your workspace (see [Figure 31 on page 27](#page-26-0)). Choose a destination folder for a copy of the sample code.

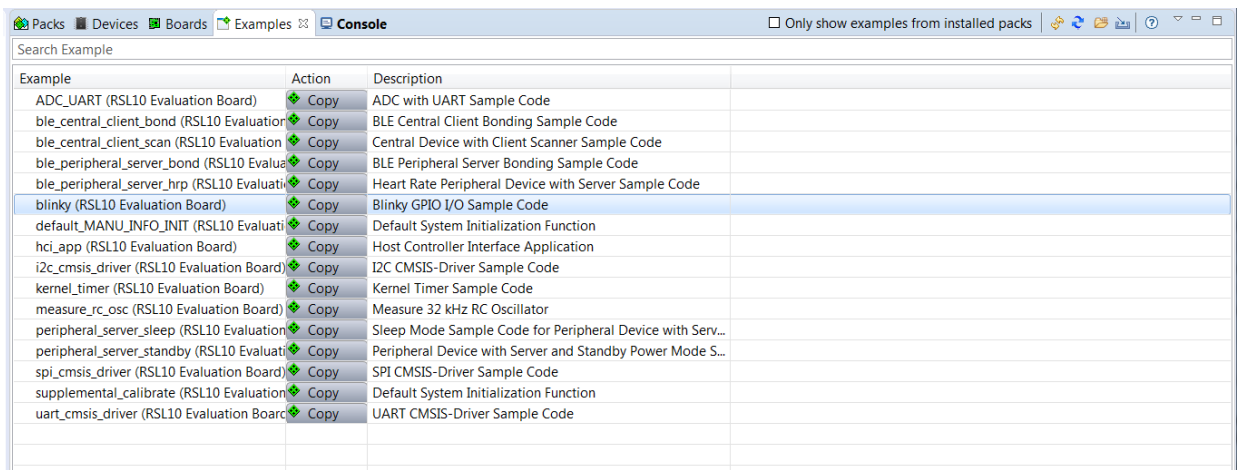

#### <span id="page-26-0"></span>**Figure 31. IAR Embedded Workbench CMSIS Manager: Examples Tab**

Sample projects are preconfigured with release versions of RSL10 libraries, which are distributed as object files. For the IDE, System library (*libsyslib*) and Startup (*libcmsis*) are preconfigured with the source variant, so the source code of those libraries is included directly in both **CMSIS Manager** and **IAR Embedded Workbench IDE** windows (see [Figure 32 on page 27](#page-26-1) and [Figure 33 on page 28](#page-27-1)).

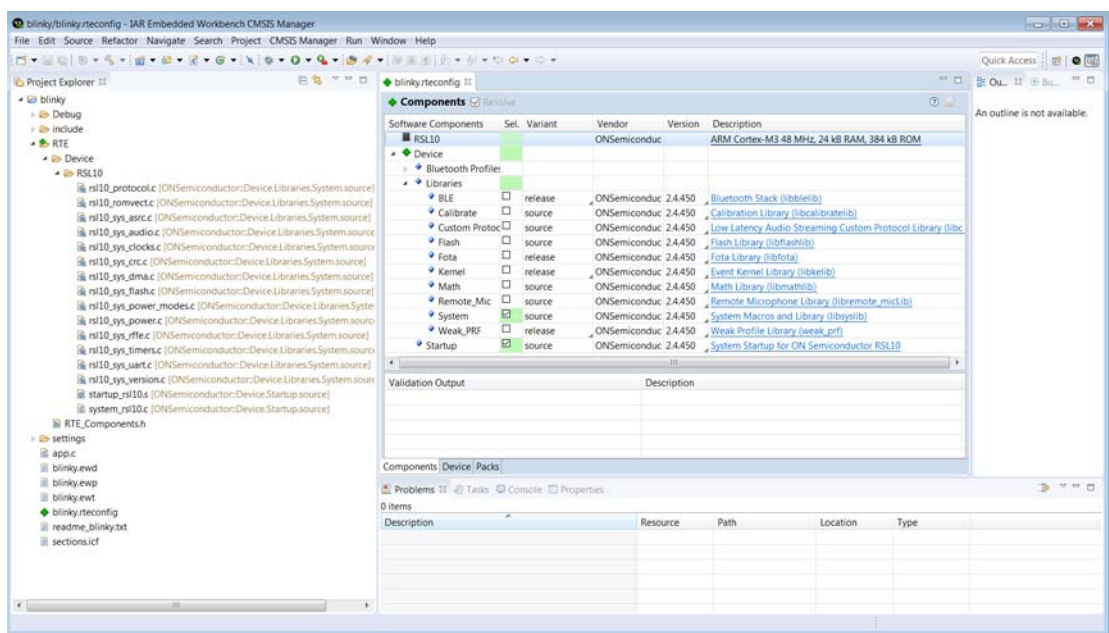

<span id="page-26-1"></span>**Figure 32. RTE Configuration for the Blinky Example Project in the IAR Embedded Workbench CMSIS Manager window**

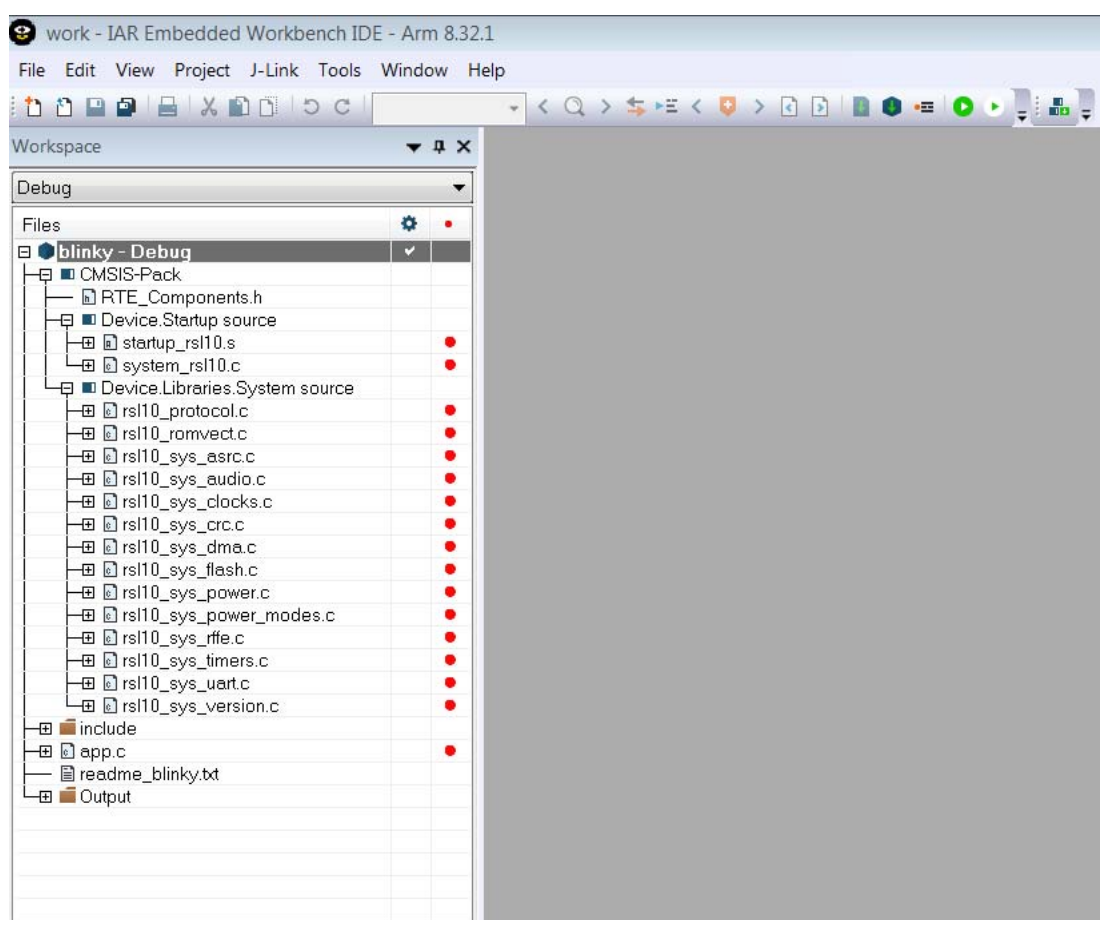

<span id="page-27-1"></span>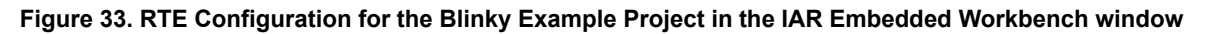

#### <span id="page-27-0"></span>**5.3.2 Building the Sample Code**

To build the sample code:

1. Right click on the folder for blinky and choose **Rebuild All**. Alternatively, you can use the icon shown in [Figure 34](#page-27-2).

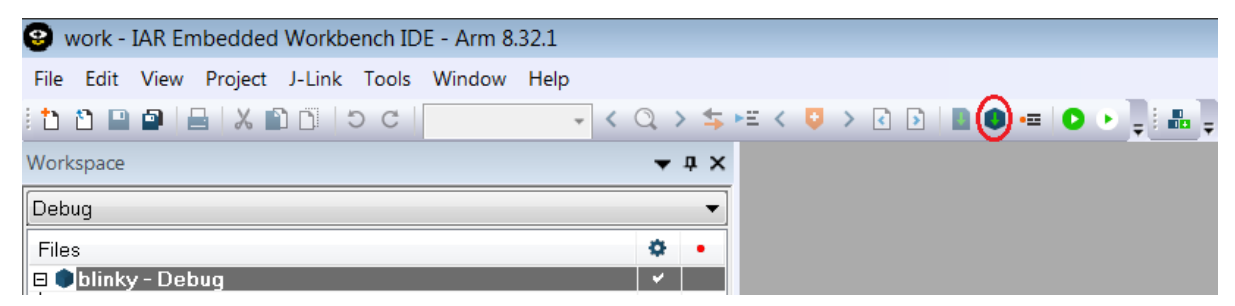

<span id="page-27-2"></span>**Figure 34. Starting to Build a Project in the IAR Embedded Workbench**

2. When the build is running, the output of the build is displayed in the Build Output view in the IDE, as illustrated in [Figure 35.](#page-28-2)

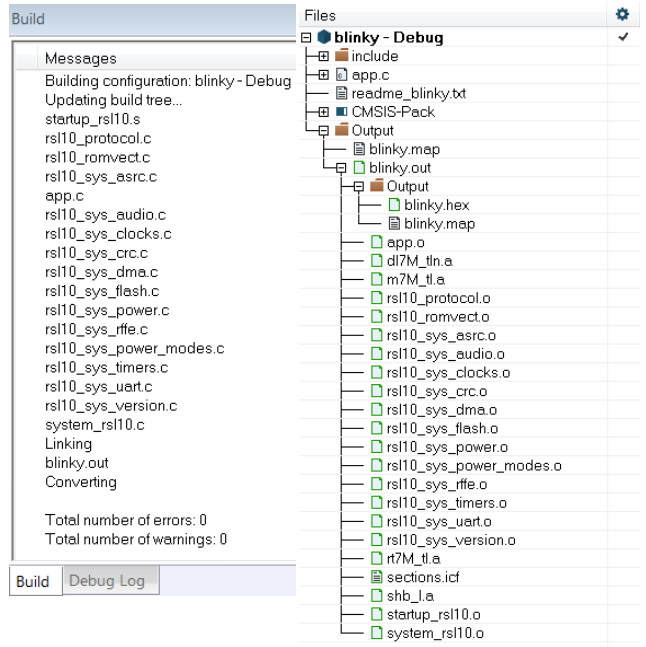

#### <span id="page-28-2"></span>**Figure 35. Example of Build Output**

- 3. The key resulting output shown in Project Explorer in the IDE includes:
	- *blinky.hex*: HEX file for loading into flash memory
	- *blinky.out*: Arm executable file, used for debugging
	- *blinky.map*: map file of the sections and memory usage

#### <span id="page-28-0"></span>**5.3.3 Debugging the Sample Code**

#### <span id="page-28-1"></span>**5.3.3.1 Debugging Applications**

IDE debug configurations are already set in the CMSIS pack. To debug an application:

- 1. Make sure the Evaluation and Development Board is connected to the PC via a micro USB cable.
- 2. Select **Project > Download and Debug,** or click the icon shown in [Figure 36,](#page-28-3) then accept the J-Link pop-up dialog in order to use the flash breakpoints (as shown in [Figure 37](#page-29-0)).

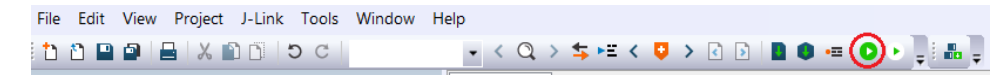

#### <span id="page-28-3"></span>**Figure 36. Start/Stop Debug Session Icon**

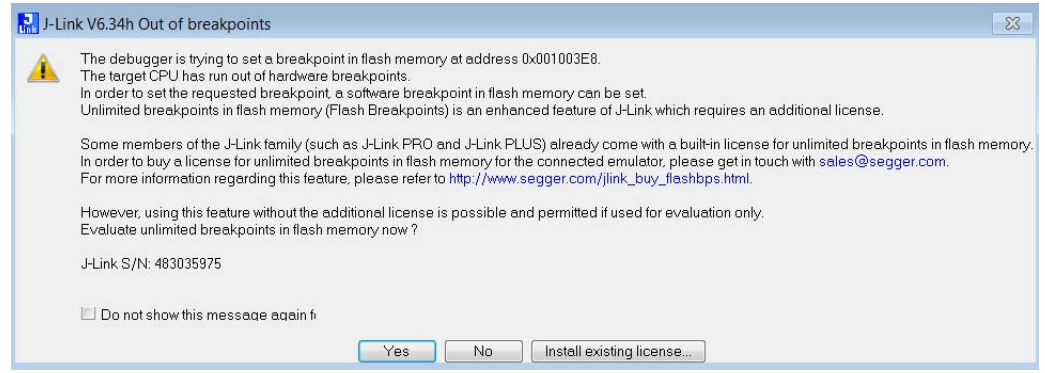

<span id="page-29-0"></span>**Figure 37. J-link "Out of breakpoints" pop-up dialog**

If you are having trouble downloading firmware because an application with Sleep Mode is on the Evaluation and Development Board, see [Section 7.4.1, "Downloading Firmware in Sleep Mode" on page 43.](#page-42-1)

3. The application runs up to the first breakpoint in *main*. You can press F5 or the Run icon (as shown in [Figure 38](#page-30-0)) multiple times to step through the code and observe that the LED changes its state when the application executes the function Sys\_GPIO\_Toggle(LED\_DIO). To stop the debug session, press the Stop icon.

<span id="page-30-0"></span>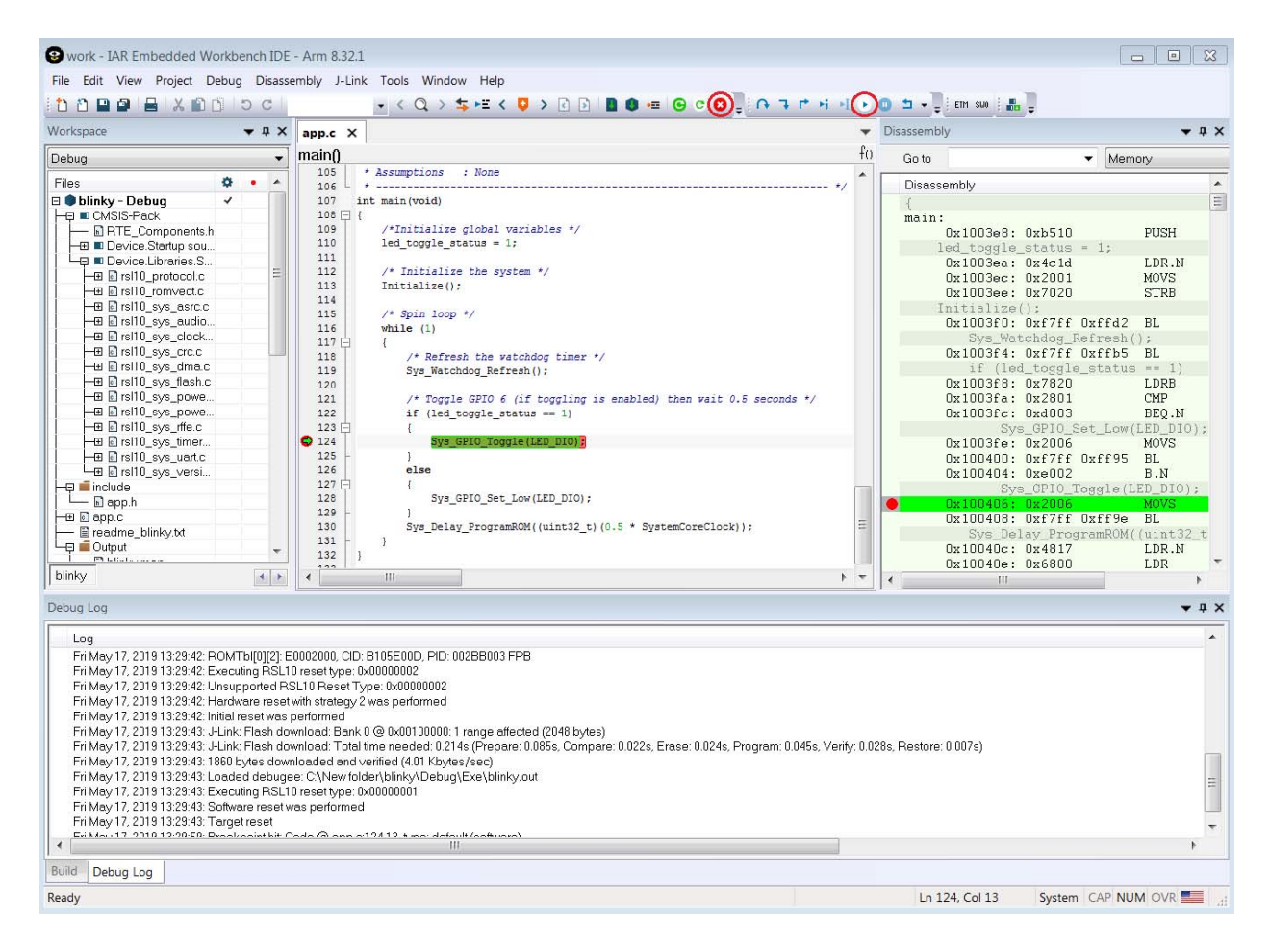

**Figure 38. Debug Session in the IAR Embedded Workbench**

### **CHAPTER 6**

### <span id="page-31-0"></span>6.**Resolving External CMSIS-Pack Dependencies**

#### <span id="page-31-1"></span>**1. EXTERNAL CMSIS-PACK DEPENDENCIES**

Some of the RSL10 sample applications depend on software components from external vendors. For example, applications that make use of CMSIS-Drivers or FreeRTOS depend on CMSIS-Packs provided by Arm®. The dependencies are displayed in the RTE Configuration (see [Figure](#page-31-3) 39 for an example).

#### <span id="page-31-2"></span>**2. RESOLVING EXTERNAL DEPENDENCIES**

The following instructions show how to easily identify and resolve external dependencies in RSL10 sample applications using the CMSIS-Pack manager.

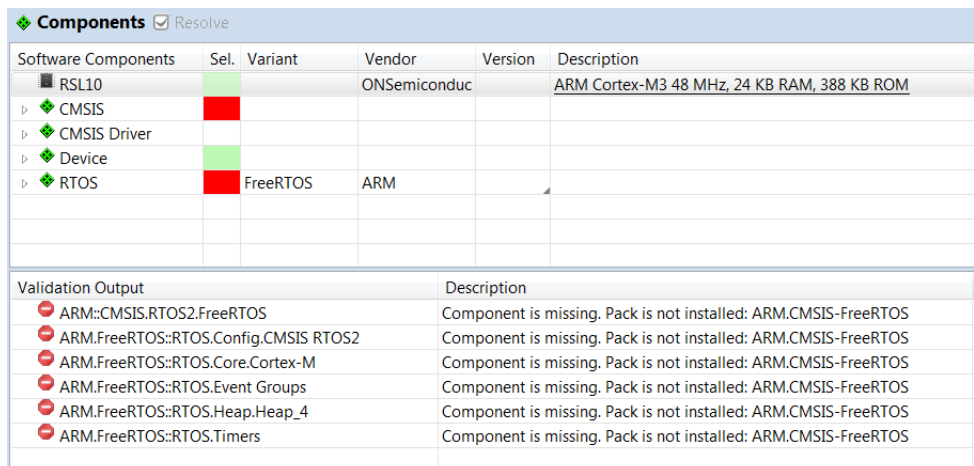

#### <span id="page-31-3"></span>**Figure 39. RTE Configuration Perspective Before Resolving Pack Dependencies**

[Figure 39,](#page-31-3) above, shows the RTE Configuration view when Pack dependencies are unresolved. To resolve Pack dependencies, follow these steps:

1. In the CMSIS-Pack Manager perspective, click on the **Check for Updates on Web** button (see [Figure 40\)](#page-31-4).

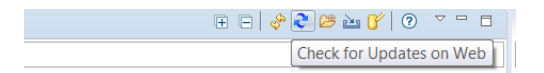

#### <span id="page-31-4"></span>**Figure 40. Check for Updates on Web Button**

[Figure 41,](#page-32-0) below, shows an example of the Packs tab after checking for updates.

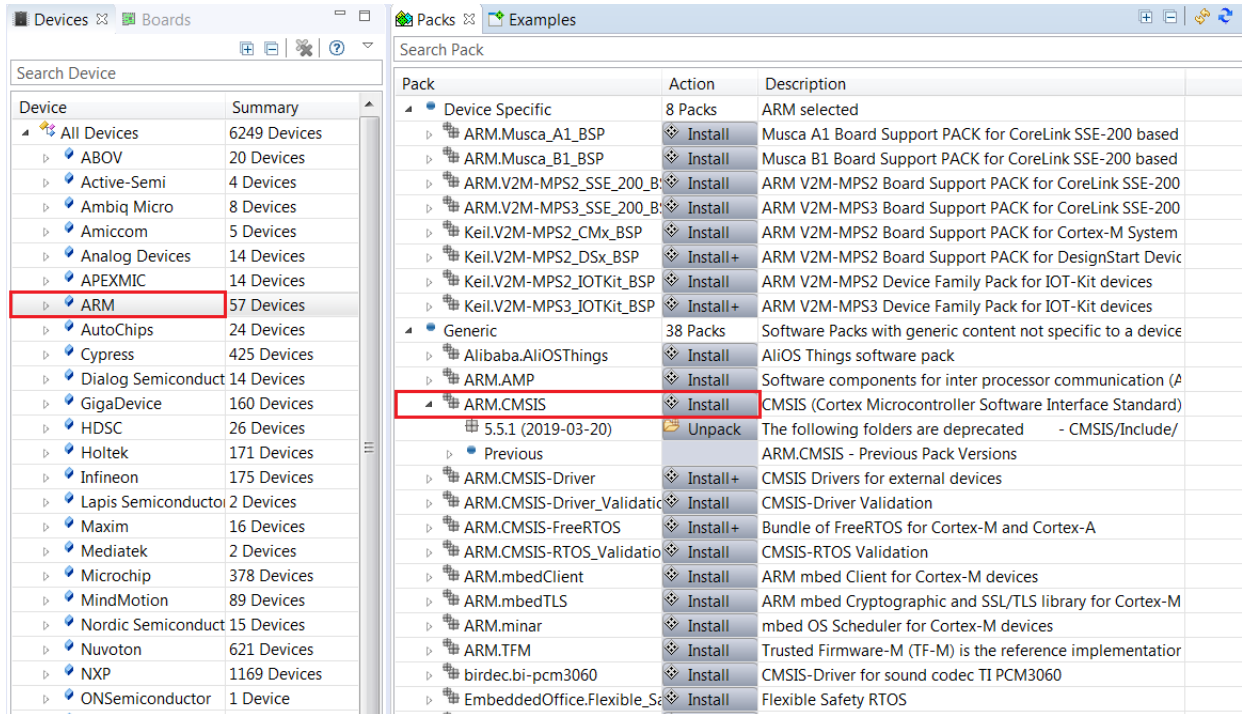

<span id="page-32-0"></span>**Figure 41. Installing the Arm CMSIS-Pack**

- 2. To manually install a CMSIS-Pack, select the **Packs** tab and search for the required CMSIS-Pack (in this example, we installed the *ARM.CMSIS* pack); click the **Install** button (shown in [Figure 41](#page-32-0)). Alternatively, follow the next steps to automatically resolve any Pack dependencies that are missing.
- 3. Open the *\*.rteconfig* file; in the Packs tab, select the **Resolve Missing Packs** button (see [Figure 42\)](#page-32-1).

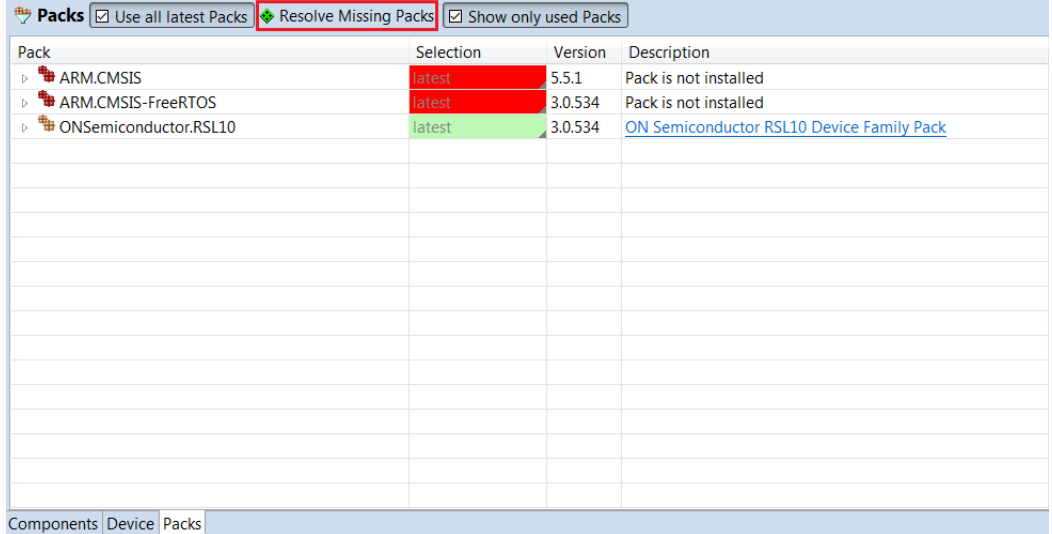

<span id="page-32-1"></span>**Figure 42. Resolve Missing Packs Icon**

4. The IDE prompts you to read and accept the license agreement, then installs the missing Packs. [Figure 43](#page-33-0)  illustrates the RTE configuration after resolving missing Packs.

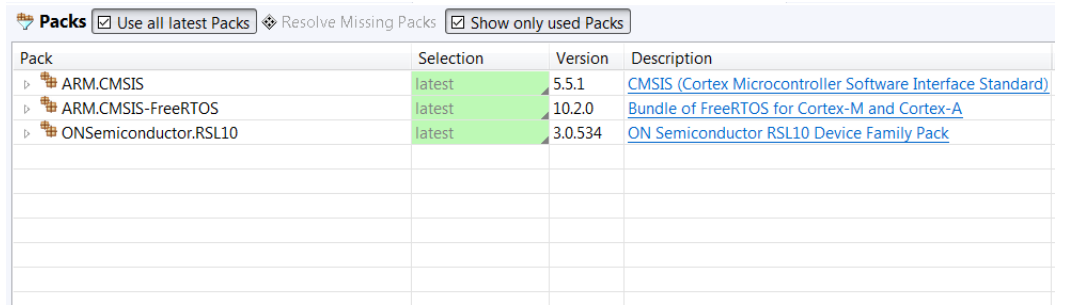

<span id="page-33-0"></span>**Figure 43. RTE Configuration Perspective After Resolving Pack Dependencies**

### **CHAPTER 7**

### <span id="page-34-4"></span>7.**Advanced Debugging**

#### <span id="page-34-1"></span><span id="page-34-0"></span>**7.1 PRINTF DEBUG CAPABILITIES**

The PRINTF() macro is used to provide printf() debug capability in RSL10 applications. The implementation of the PRINTF() macro is user selectable to allow for different types of debug interfaces. The functionality is accessed via the tracing API.

The tracing API supports two debug interfaces: UART and RTT. The implementation of the tracing functions can be found in the *app\_trace.c* file. The developer can select the debug interface during the compilation process by setting the RSL10\_DEBUG macro in the *app\_trace.h* file. If the macro is set to DBG\_NO, tracing is disabled. This is the default behavior in all sample applications.

NOTE: The files *app\_trace.c* and *app\_trace.h* need to be present in your sample application, and initialized using TRACE INIT(), in order to for you use the PRINTF() feature. You can find these two required files in most Bluetooth Low Energy sample applications, such as *ble\_peripheral\_server\_bond*.

To debug time critical applications, we recommend setting the tracing option to DBG\_RTT option. With SEGGER RTT (Real Time Transfer), you can output information from the target MCU to the RTT Viewer application at a very high speed without compromising the target's real time behavior. More information about SEGGER RTT can be found in JLINK user manual, at [www.segger.com](https://www.segger.com/).

#### <span id="page-34-2"></span>**7.1.1 Adding Printf Debug Capabilities**

To add printf debug capabilities over UART, change the define in the *app\_trace.h* file to #define RSL10\_DEBUG DBG\_UART, and set the RSL10\_DEBUG macro to DBG\_UART. A standard terminal program on a PC can be used to view the debug output.

To add RTT printf debug capabilities, change the define in the *app\_trace.h* file to #define RSL10\_DEBUG DBG\_RTT and add the SEGGER RTT files to the application. The Segger RTT Viewer application on a PC can be used to view the debug output.

Samples for RTT are under *C:\Program Files (x86)\SEGGER\JLink\_V640b\Samples\RTT*.

More information about the RTT API can be found in the JLINK manual, under *C:\Program Files (x86)\SEGGER\JLink\_V640b\Doc\Manuals*.

NOTE: Note that these RTT sample and information files are for SEGGER JLink version 640b.

#### <span id="page-34-3"></span>**7.2 DEBUGGING APPLICATIONS THAT DO NOT START AT THE BASE ADDRESS OF FLASH**

If you want to debug an application that does not start at the first address of the flash memory (0x00100000), read on. For example, you might be debugging an application in RAM, or a flash memory application that has been placed in a different address.

This procedure assumes you have performed the steps in [Section 3.4.1, "Debugging with the .elf File" on page 13,](#page-12-3) and you are using the ON Semiconductor IDE:

- 1. In your Debug configuration, change to the **Startup** tab
- 2. Enter the following in the **Run/Restart Commands** field as illustrated in [Figure 44](#page-35-2):

#### **RSL10 Getting Started Guide**

```
set {int} &__VTOR = ISR_Vector_Table
set $sp = *((int *) &ISR_Vector_Table)
```
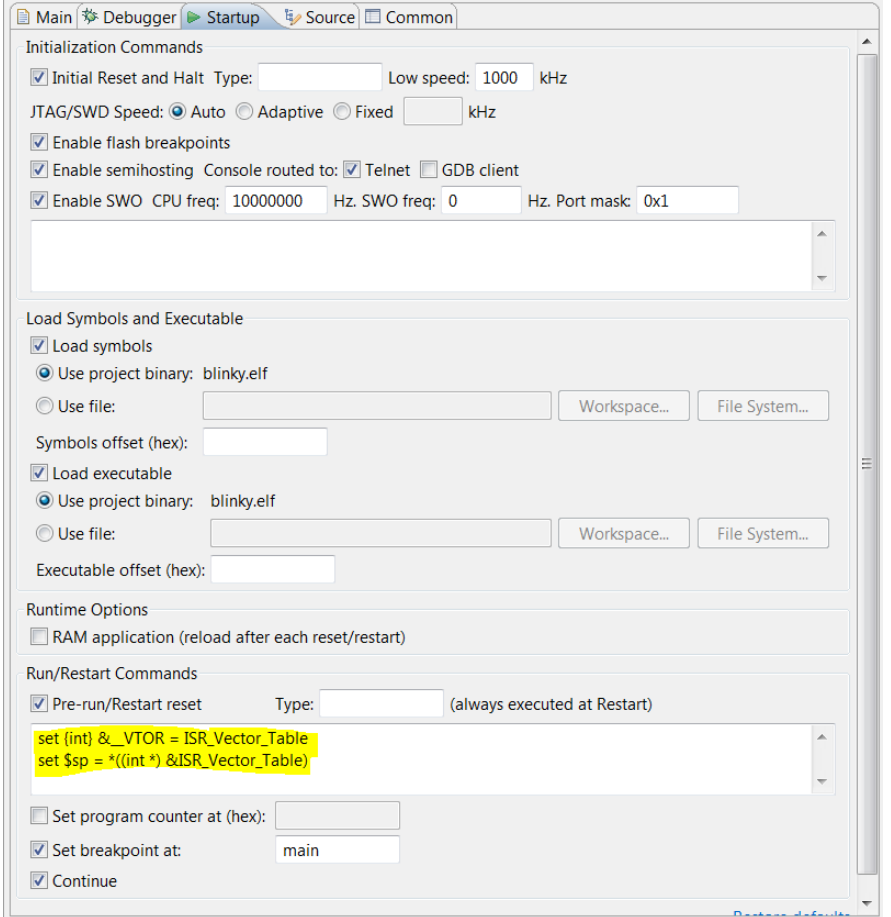

#### <span id="page-35-2"></span>**Figure 44. Setting Up a GDB Launch Configuration, Startup Tab**

#### <span id="page-35-0"></span>**7.3 Arm Cortex-M3 Core Breakpoints**

A maximum of two hardware breakpoints can be set at a given time. If you need more than two breakpoints, you can use the Unlimited Flash Breakpoints feature available through J-Link.

**IMPORTANT: You can use hardware breakpoints when using the debugger with the Arm Cortex-M3 core, but software breakpoints cannot be used with the flash overlay. Writing to flash memory does not place breakpoints within the overlay, so any attempt to use software breakpoints would be ineffective.**

#### <span id="page-35-1"></span>**7.4 DEBUGGING WITH LOW POWER SLEEP MODE**

Debugging applications that use sleep mode is a challenging task because the hardware debug logic and system clocks are powered down when the device goes to sleep. Therefore, the debug session cannot be kept alive between sleep cycles.

Besides using GPIOs, UART, and other peripherals as tools to help debug your application, you can reattach the debugger after the device wakes up from sleep. To do so, you need to make sure that the device stays awake, and start a new debug session to connect to the running target, making sure a reset is not performed. The following instructions show an example of how to perform this on the *peripheral server* sleep sample application in the ON Semiconductor IDE, but you can also adapt it for other applications that use sleep mode, and for other IDEs.

- 1. Copy the *peripheral\_server\_sleep* application into your workspace and navigate to the *app\_process.c* source file under the *code* folder.
- 2. Modify the function void Continue\_Application(void) by adding a while loop before the Main  $Loop()$ ; call, to make sure that the device stays awake in the infinite loop after waking up (see [Figure 45](#page-36-0)). Save and compile your application.

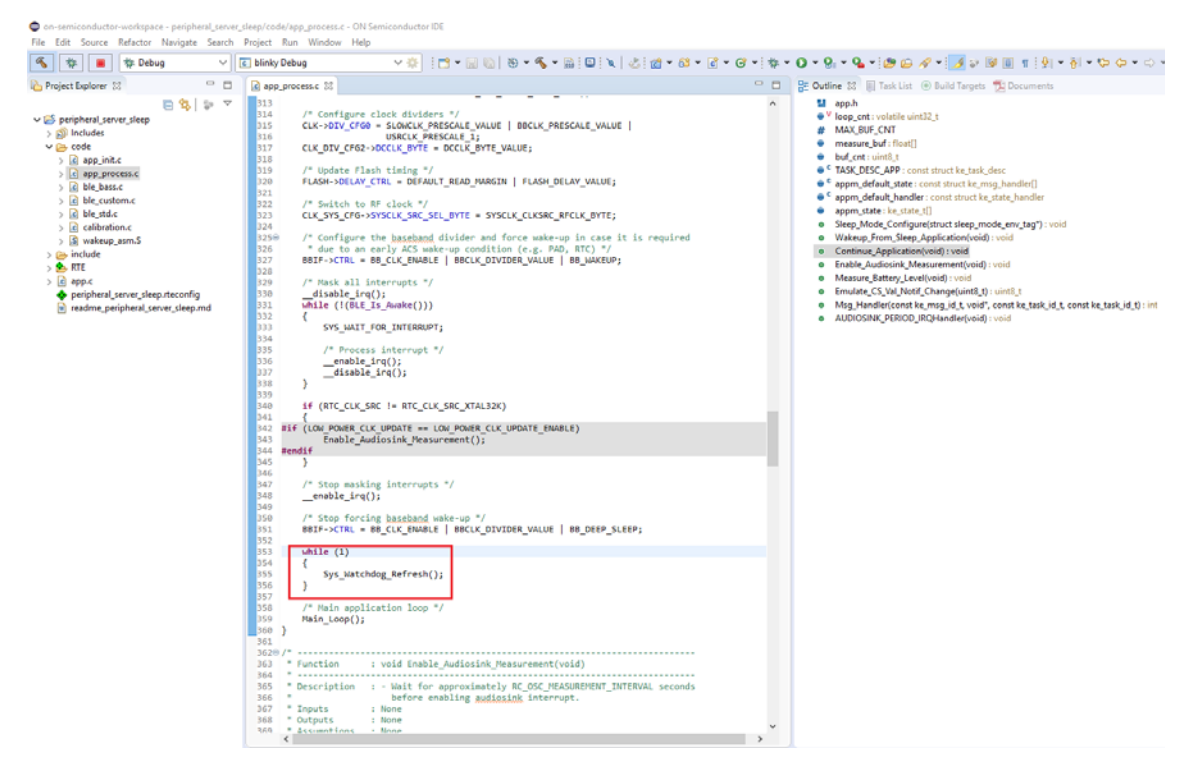

#### <span id="page-36-0"></span>**Figure 45. Continue\_Application Function Perspective After Adding While Loop**

- 3. Within the Project Explorer, right-click on the *.elf* file and select **Debug As** > **Debug Configurations**.
- 4. When the **Debug Configurations** dialog appears, create two debug sessions:
	- a. Debug session that initiates restart and halts the target:
		- i. Right-click on **GDB SEGGER J-Link Debugging** and select **New**. A new configuration appears under the **GDB SEGGER** heading, with new configuration details in the right panel.
		- ii. Adjust the displayed values for your configuration and click on **Apply** (see [Figure 46,](#page-37-0) and [Figure 47](#page-38-0)  [on page 39](#page-38-0)).
- NOTE: If you are having trouble downloading firmware to the device, in addition to using DIO12, you can also perform the software recovery by setting the **Reset Type** to 1 in the **Debug** session configuration (see [Figure 46](#page-37-0)). The default **Reset Type** is 0, which only resets the Arm Cortex-M3 core while leaving the device/peripherals in a state where J-Link can't reconnect. Setting the **Reset Type** to 1 ensures that not only is the Arm Cortex-M3 core reset, but so are all

the peripherals. If this does not work, see [Section 7.4.1, "Downloading Firmware in Sleep](#page-42-0)  [Mode" on page 43.](#page-42-0)

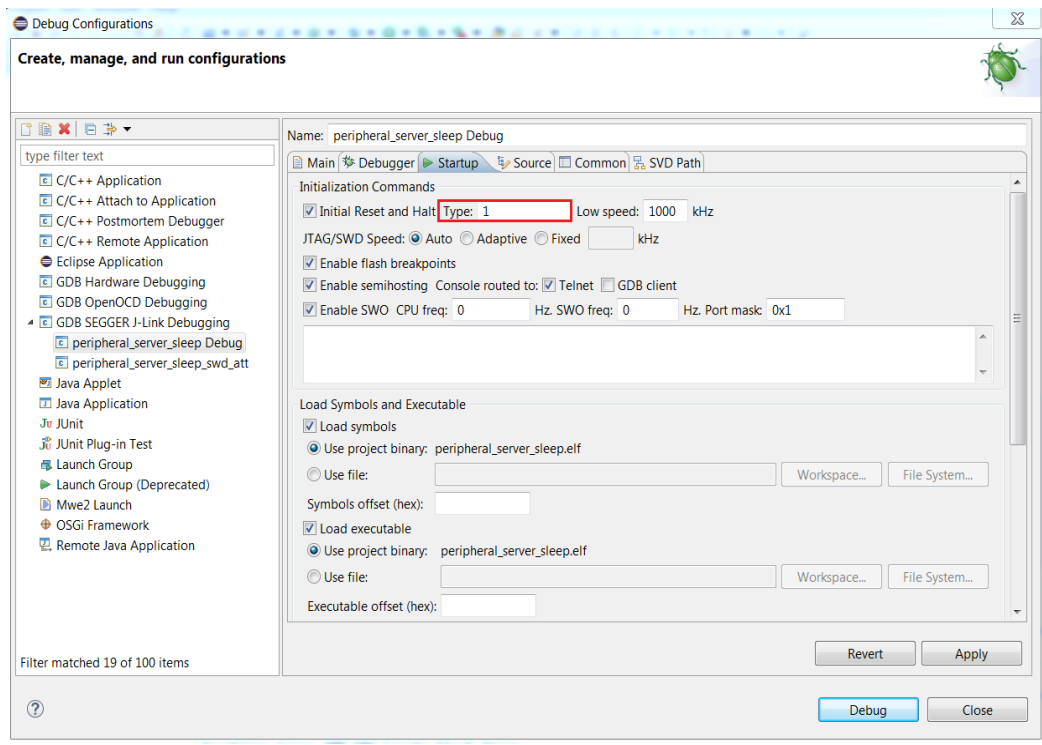

<span id="page-37-0"></span>**Figure 46. Setting Reset Type in the Debug Configuration Session**

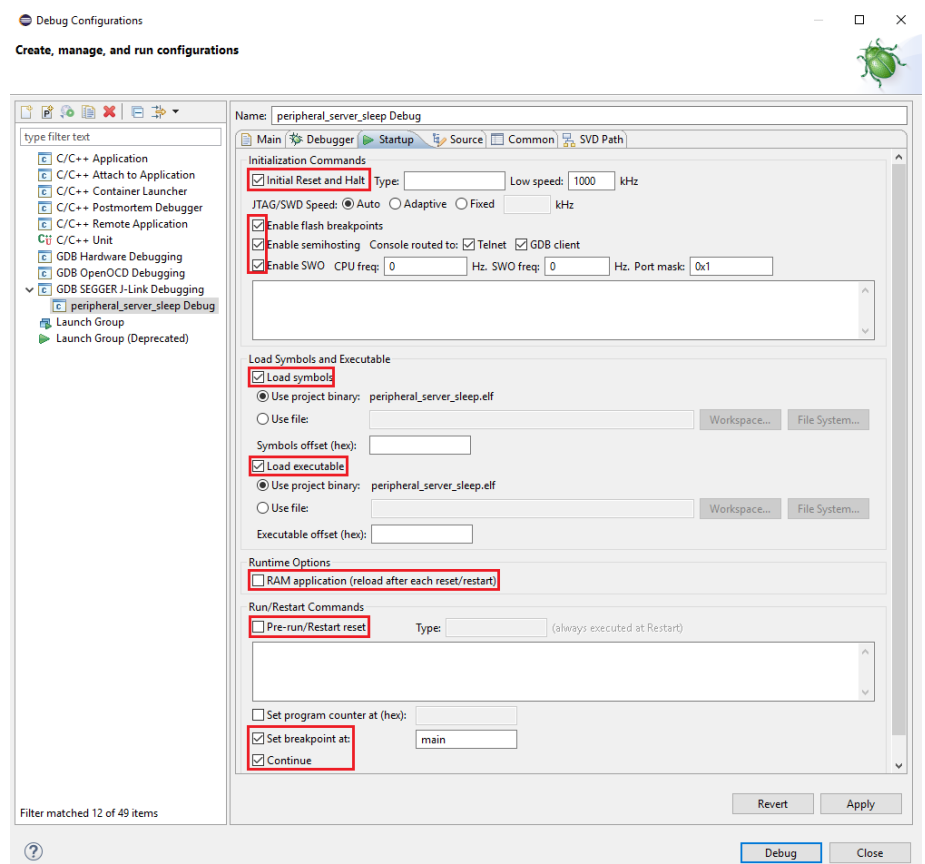

### <span id="page-38-0"></span>**Figure 47. Startup Tab: Debug Session that Initiates Restart**

- b. Debug session that connects to the running target:
	- i. Create another new debug configuration under the **GDB SEGGER** heading, with new configuration details in the right panel.
	- ii. Adjust the displayed values for your configuration then click on **Apply** (see [Figure 48,](#page-39-0) and [Figure 49](#page-40-0)  [on page 41](#page-40-0)).

### **RSL10 Getting Started Guide**

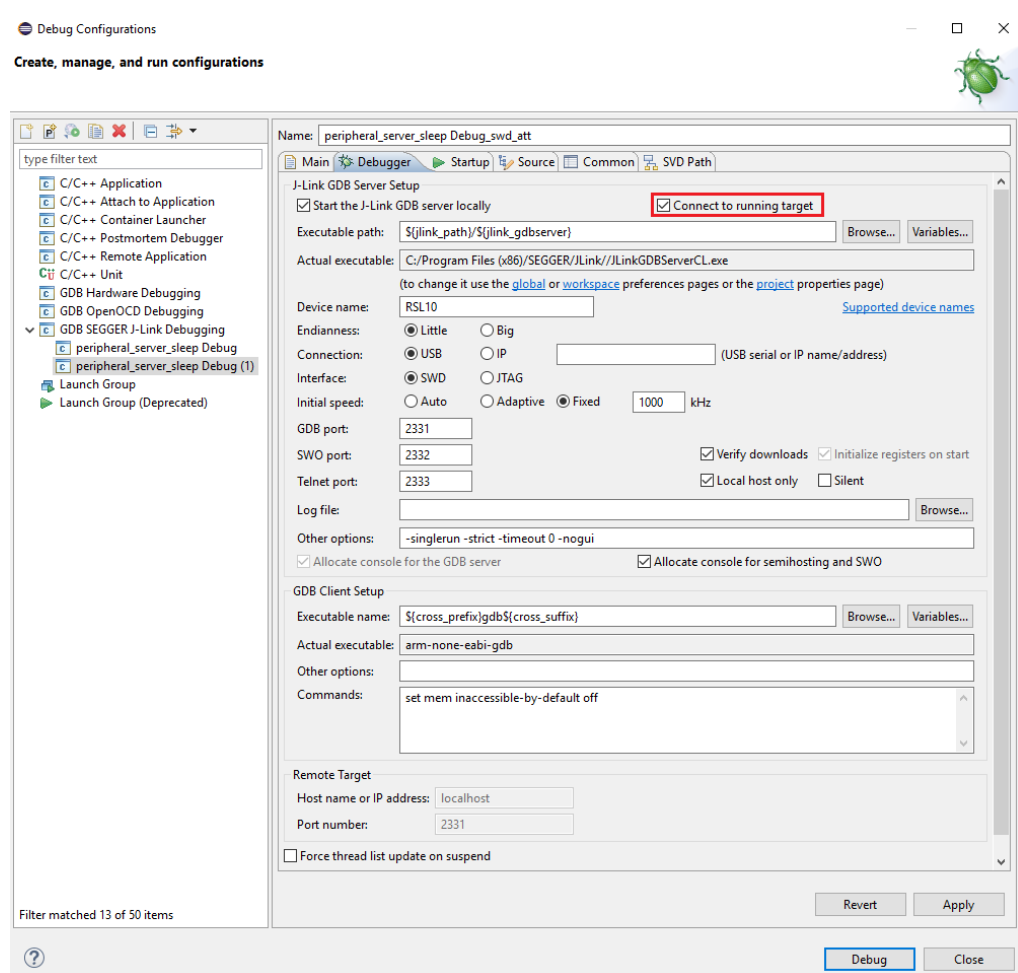

<span id="page-39-0"></span>**Figure 48. Debugger Tab: Debug Session that Connects to the Running Target**

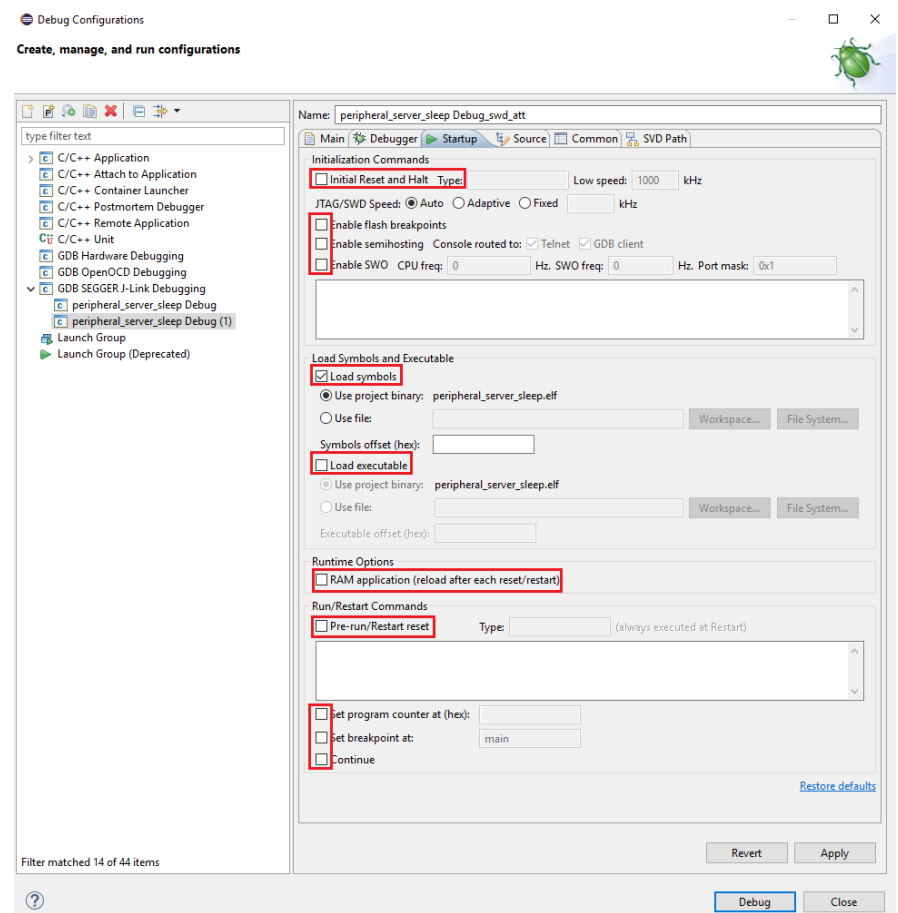

#### <span id="page-40-0"></span>**Figure 49. Startup Tab: Debug Session that Connects to the Running Target**

5. Start the first debug session (which initiates target restart). Once the target is halted at main, resume the execution (see [Figure 50\)](#page-41-0).

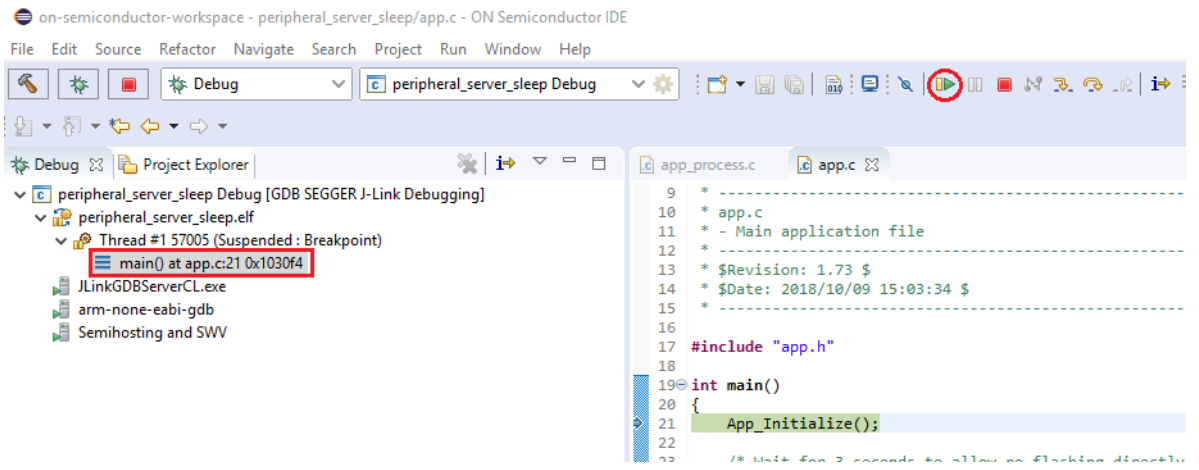

#### <span id="page-41-0"></span>**Figure 50. First Debug Session Perspective Before Starting Execution**

6. Wait until the target enters Deep Sleep Mode. At this point the debug connection is lost; and even when the target is awake, it cannot establish a connection with JTAG. The following output is generated on the console (see [Figure 51\)](#page-41-1).

```
□ Console & □ Tasks ■ Problems ● Executables B Debugger Console D Memory ◆ Search
peripheral_server_sleep Debug [GDB SEGGER J-Link Debugging] JLinkGDBServerCL.exe
ERROR: Can not read register 2 (R2) while CPU is running
ERROR: Can not read register 3 (R3) while CPU is running
ERROR: Can not read register 4 (R4) while CPU is running
ERROR: Can not read register 5 (R5) while CPU is running
ERROR: Can not read register 6 (R6) while CPU is running
ERROR: Can not read register 7 (R7) while CPU is running
ERROR: Can not read register 8 (R8) while CPU is running
ERROR: Can not read register 9 (R9) while CPU is running
ERROR: Can not read register 10 (R10) while CPU is running
ERROR: Can not read register 11 (R11) while CPU is running
ERROR: Can not read register 12 (R12) while CPU is running
ERROR: Can not read register 13 (R13) while CPU is running
ERROR: Can not read register 14 (R14) while CPU is running
ERROR: Can not read register 15 (R15) while CPU is running
ERROR: Can not read register 16 (XPSR) while CPU is running
ERROR: Can not read register 17 (MSP) while CPU is running
ERROR: Can not read register 18 (PSP) while CPU is running
ERROR: Can not read register 24 (PRIMASK) while CPU is running
ERROR: Can not read register 25 (BASEPRI) while CPU is running
ERROR: Can not read register 26 (FAULTMASK) while CPU is running
ERROR: Can not read register 27 (CONTROL) while CPU is running
WARNING: Failed to read memory @ address 0xDEADBEEE
Starting target CPU...
ERROR: CPU is not halted
ERROR: Can not read register 15 (R15) while CPU is running
Reading all registers
\frac{1}{4}min<sub>n</sub>\mathbf{r} , \mathbf{r}\cdots
```
#### <span id="page-41-1"></span>**Figure 51. Debug Session Perspective when Debug Connection is Lost**

7. Stop the debug session and click on the Terminate icon to remove all terminated targets (see [Figure 52](#page-42-2)).

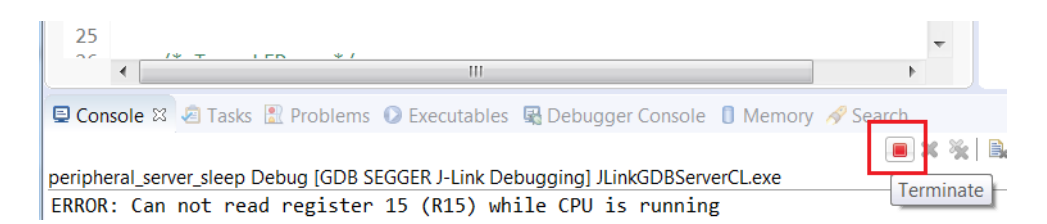

#### <span id="page-42-2"></span>**Figure 52. Terminate Targets Icon**

8. After the target exits Deep Sleep Mode, it is running in the infinite loop (step 1), and you can connect to the running target by starting the second debug session (see [Figure](#page-42-3) 53). Note that the debugger is able to reattach to the running target and halt the processor after waking up from sleep.

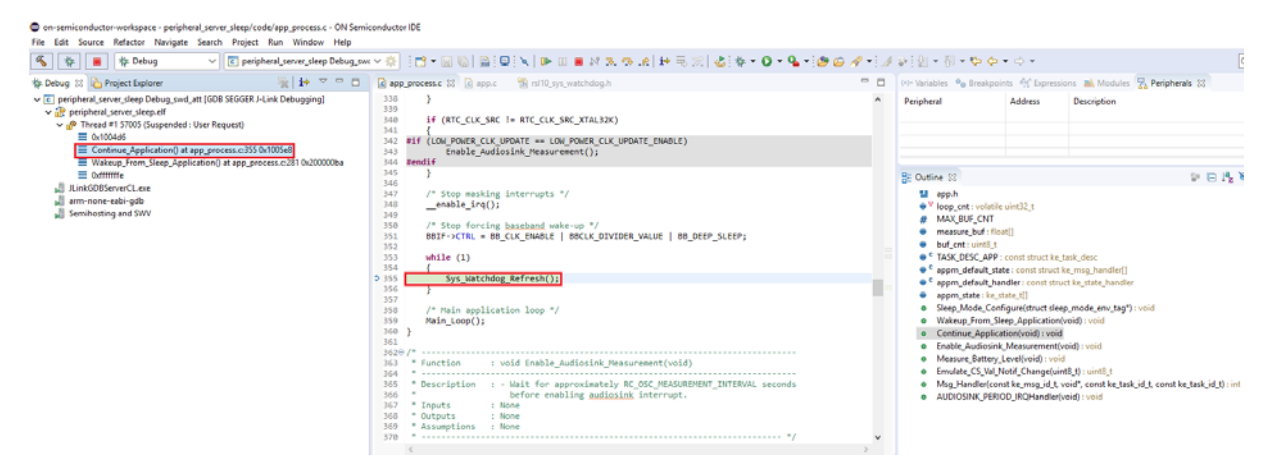

#### <span id="page-42-3"></span>**Figure 53. Second Debug Session Perspective After Connecting to the Running Target**

#### <span id="page-42-1"></span><span id="page-42-0"></span>**7.4.1 Downloading Firmware in Sleep Mode**

If an application with Sleep Mode is currently on your board, and changing the **Reset Type** to 1 as described in [Section 7.4, "Debugging with Low Power Sleep Mode"](#page-35-1) is not working, try the following:

- 1. Connect DIO12 to ground.
- 2. Press the RESET button (this restarts the application, which pauses at the start of its initialization routine).
- 3. Repeat step 2 above. After successfully downloading *blinky* to flash memory, disconnect DIO12 from ground, and press the RESET button so that the application works properly.

Alternatively, use the Stand-Alone Flash Loader (available with its own manual in the *RSL10\_Utility\_Apps.zip* file) to erase the application with Sleep Mode from the board's flash memory.

### **CHAPTER 8**

### 8.**More Information**

#### <span id="page-43-1"></span><span id="page-43-0"></span>**8.1 FOLDER STRUCTURE OF THE RSL10 CMSIS-PACK INSTALLATION**

By default, the CMSIS-Pack contents are installed in the following location:

- If you are using the Eclipse-based ON Semiconductor IDE: *C:\Users\***<user\_id>***\ON\_Semiconductor\PACK*\*ONSemiconductor\RSL10\***<version>**.
- If you are using the Keil IDE: *%LOCALAPPDATA%\Arm\Packs*
- If you are using the IAR IDE: *C:\Users\<user\_name>\IAR-CMSIS-Packs*\*ONSemiconductor\RSL10\***<version>**

Subfolders and files are described in [Table 1](#page-43-2) and [Table 2](#page-43-3).

#### <span id="page-43-2"></span>**Table 1. Installed Folders and Files - CMSIS-Pack**

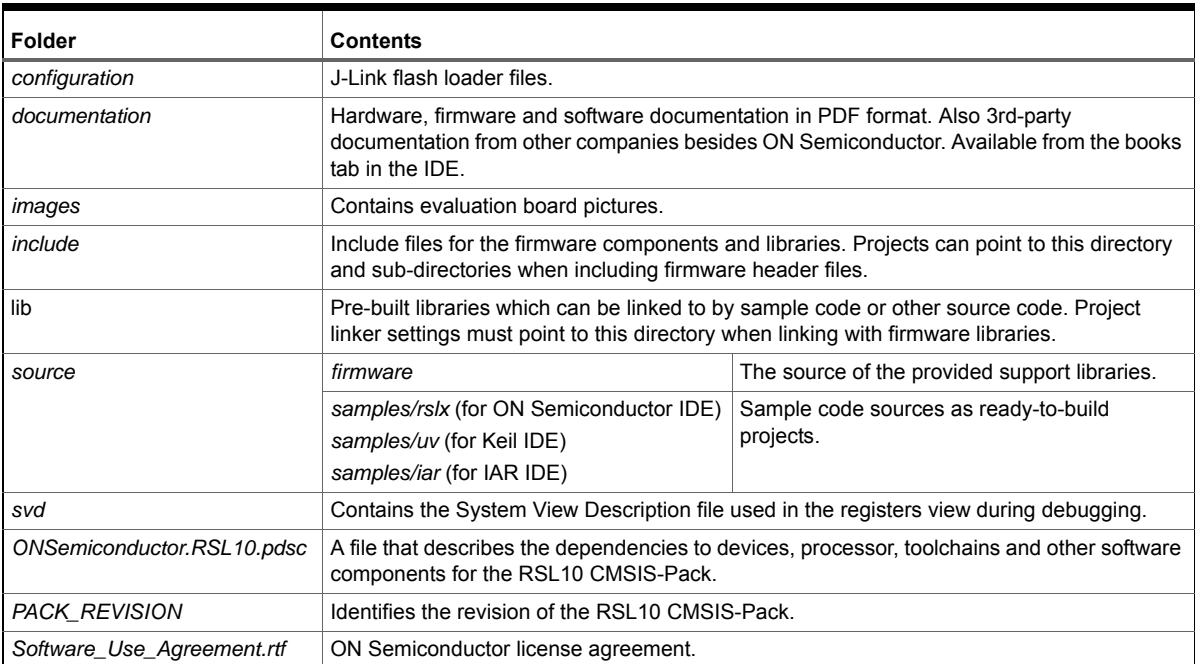

#### <span id="page-43-3"></span>**Table 2. Installed Folders and Files - ON Semiconductor IDE**

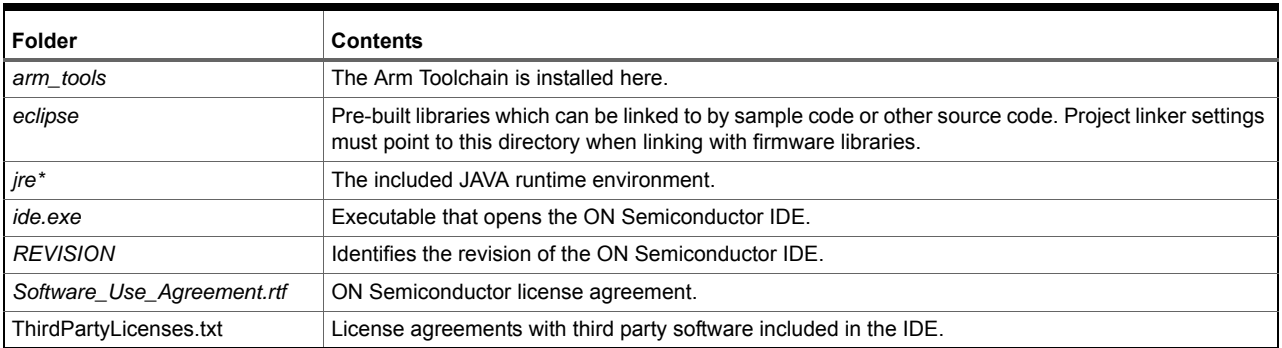

#### <span id="page-44-0"></span>**8.2 DOCUMENTATION**

#### <span id="page-44-1"></span>**8.2.1 Documentation Included with the CMSIS-Pack**

A set of documents is included with the CMSIS-Pack installation in

*C:\Users\***<user\_id>***\ON\_Semiconductor\PACK\ONSemiconductor\RSL10\***<version>***\documentation* (where **<user\_id** is your profile name, and **<version>** is the version number, e.g., 3.0.521).

These documents are also accessible via any of the three IDEs:

- ON Semiconductor IDE: documentation is accessible through the  $C/C++$  perspective by opening any RTE configuration file, such as *blinky.rteconfig*, and selecting the tab **Device** (see [Figure 54,](#page-44-2) below).
- Keil Vision IDE: documentation is available in the **Books** tab, as shown in [Figure 55](#page-45-0).
- IAR Embedded Workbench: documentation is accessible through the **IAR Embedded Workbench CMSIS Manager** window, as shown in [Figure 56 on page 47](#page-46-0).

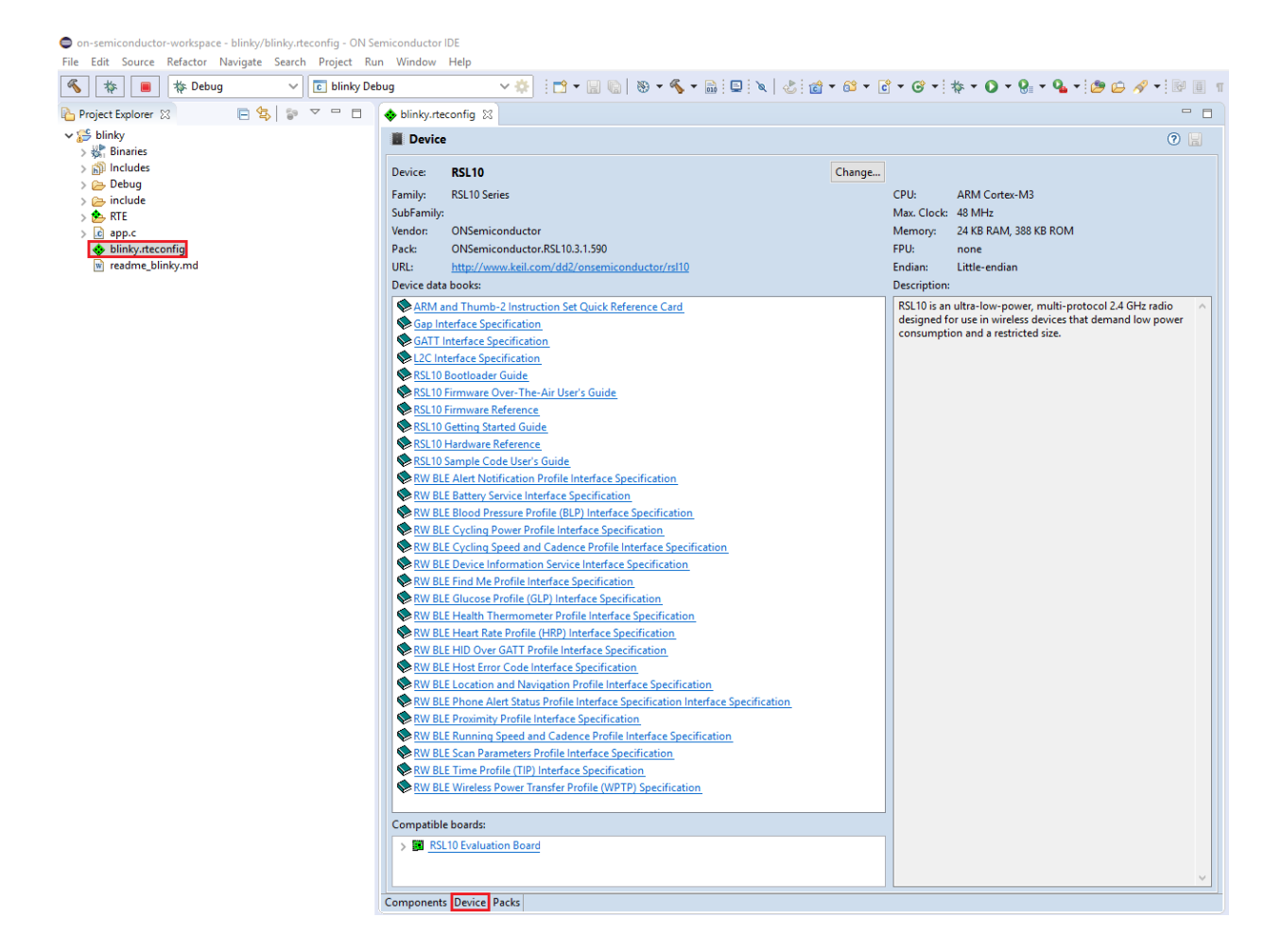

<span id="page-44-2"></span>**Figure 54. Accessing RSL10 Documentation from the ON Semiconductor IDE**

<span id="page-45-0"></span>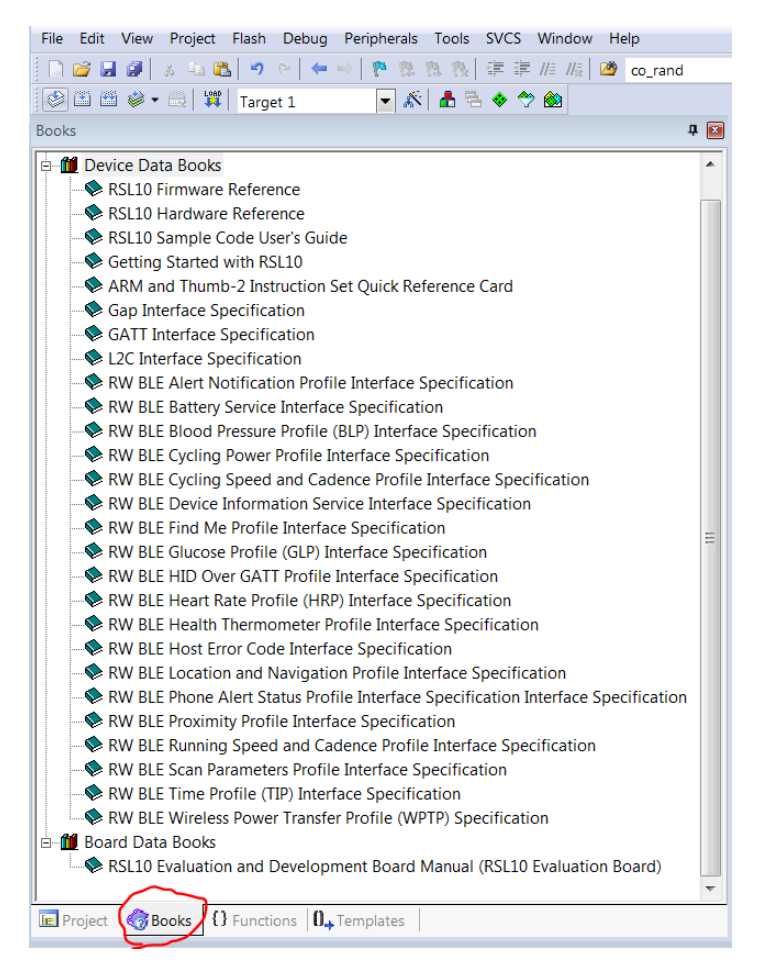

**Figure 55. Accessing RSL10 Documentation from the Keil Vision IDE**

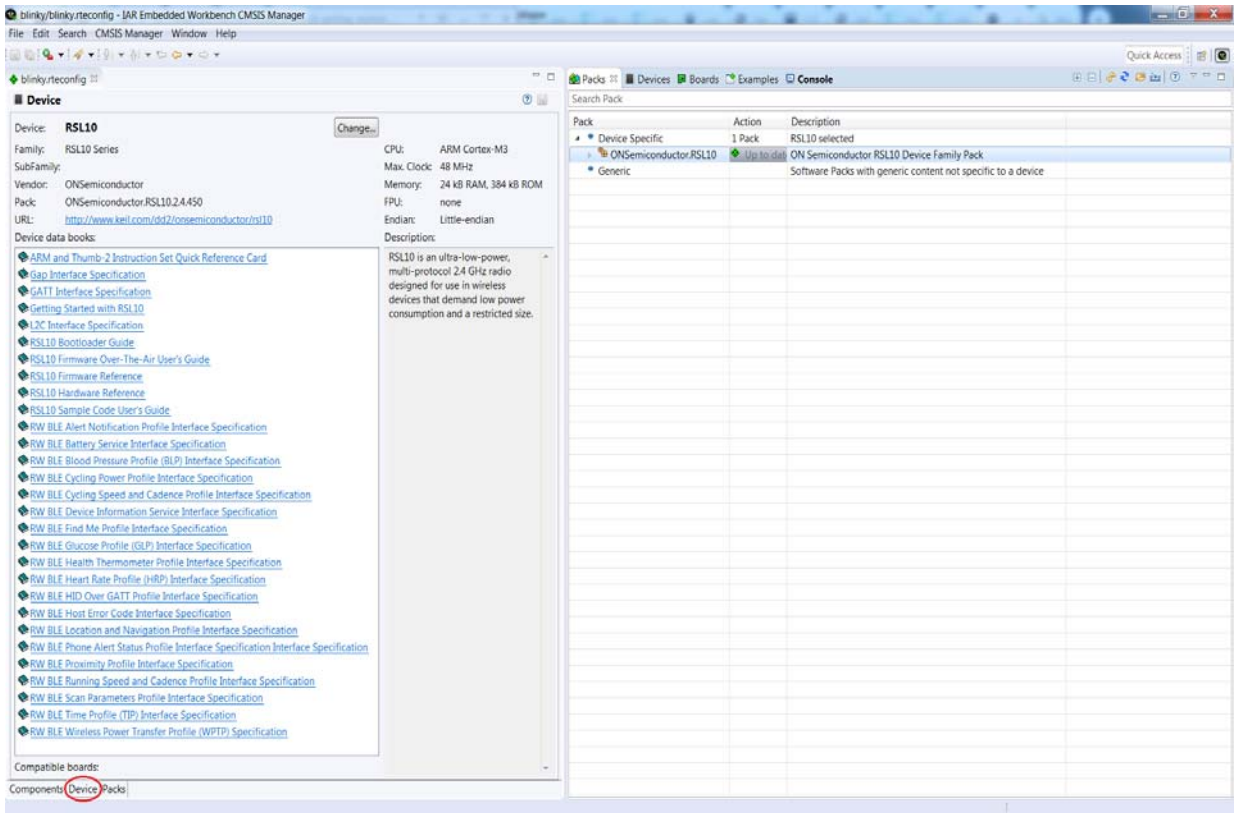

#### <span id="page-46-0"></span>**Figure 56. Accessing RSL10 documentation from the IAR Embedded Workbench**

For more information, see the following:

#### *Arm and Thumb***®***-2 Instruction Set Quick Reference Card*

From the Arm company, this quick reference card provides a short-hand list of instructions for the Arm Cortex-M3 processor.

#### *RSL10 Evaluation and Development Board Manual*

This document actually contains a link to the manual that is stored elsewhere on the website. It is a reference manual that provides detailed information on the configuration and use of the RSL10 Evaluation and Development Board. When you use this board with the software development tools, you can test and measure the performance and capabilities of the RSL10 radio SoC.

#### *RSL10 Firmware Reference*

The system firmware provides functionality that isolates you from the hardware, and implements complex but common tasks, making it easier to support and maintain your code. The Bluetooth firmware provides an implementation of the Bluetooth host, controller, and profiles, supporting the standards-compliant use of these components within your application. This manual provides a reference to both sets of firmware features, and explains how they can assist with the development of your applications.

#### *RSL10 Hardware Reference*

Describes all the functional features provided by the RSL10 SoC, including how these features are configured and how they can be used. This manual is a good place to start when you are designing real-time implementations of your algorithms. or planning a product based on the RSL10 SoC.

#### *RSL10 Sample Code User's Guide*

Explains how to use the sample applications provided with the RSL10 software development tools. You learn about setting up your system, accessing code files, and how the sample applications work, using the Peripheral Device with Server sample code as the prime example.

#### *RivieraWaves Interface Specifications (files in the ceva folder)*

Interface Specifications from RivieraWaves provide a description of the API for the specified library:

- GAP Interface Specification
- GATT Interface Specification
- Host Error Code Interface Specification
- L2C Interface Specification
- RW BLE Alert Notification Profile Interface Specification
- RW BLE Battery Service Interface Specification
- RW BLE Blood Pressure Profile (BLP) Interface Specification
- RW BLE Cycling Power Profile Interface Specification
- RW BLE Cycling Speed and Cadence Profile Interface Specification
- RW BLE Device Information Service Interface Specification
- RW BLE Find Me Profile Interface Specification
- RW BLE Glucose Profile (GLP) Interface Specification
- RW BLE HID Over GATT Profile Interface Specification
- RW BLE Heart Rate Profile (HRP) Interface Specification
- RW BLE Health Thermometer Profile Interface Specification
- RW BLE Location and Navigation Profile Interface Specification
- RW BLE Phone Alert Status Profile Interface Specification
- RW BLE Proximity Profile Interface Specification
- RW BLE Running Speed and Cadence Profile Interface Specification
- RW BLE Scan Parameters Profile Interface Specification
- RW BLE Time Profile (TIP) Interface Specification
- RW BLE Wireless Power Transfer System Profile Interface Specification

#### *LPDSP32 Documentation*

The following documents are available in the *RSL10\_LPDSP32\_Support.zip* file:

- *RSL10 Getting Started with the LPDSP32 Processor*, which provides an overview of the techniques involved when writing and integrating code for the LPDSP32 processor that is on RSL10.
- *LPDSP32-V3 Block Diagram*, which provides a drawing of all the inputs, outputs, components and process blocks
- *LPDSP32-V3 Hardware Reference Manual*, which describes the hardware aspects of the LPDSP32-V3 core and its operations to provide an understanding of the core architecture and various kinds of supported operations.
- *LPDSP32-V3 Interrupt Support Manual*, which describes how interrupts are supported.

• *User Guide IP Programmers for LPDSP32-V3*, which describes the C application layer, the flow generally followed when any application is ported to LPDSP32, various tips for optimization to make the best use of the processor and compiler resources, and certain things the programmers should be aware of when porting applications. It also provides a few examples to show the usage of LPDSP32 intrinsic functions and to give an idea of how certain DSP functions can be ported to and optimized for LPDSP32.

#### *RSL10 Release Notes*

Lists new features in the latest release and known issues. This file is downloaded with the installer in a zip file, and is not in the *documentation* folder.

#### <span id="page-48-0"></span>**8.2.2 Documentation in the RSL10 Documentation Package**

You can access documentation through the *RSL10 DOCUMENTATION PACKAGE.ZIP* file available with this release of RSL10. It contains all of the documents included with the CMSIS-Pack as well as the following:

#### *Getting Started with RSL10 Bluetooth Low Energy Mesh*

Helps you to get started with the RSL10 mesh package. It guides you through the process of installing the mesh package alongside the RSL10 SDK, configuring your environment, and building and debugging your first RSL10 mesh network.

#### *RSL10 Bluetooth Low Energy Mesh Sample Code User's Guide*

Shows you what the mesh sample application (*ble\_mesh*) demonstrates, how to configure the project to set up different mesh network scenarios, and how to experiment with them to verify their features and operations.

#### *Files in the mindtree folder (related to Bluetooth Low Energy Mesh networking)*

- *EtherMind\_Mesh\_API.chm*
- *EtherMind\_Mesh\_Application\_Developer's\_Guide\_Generic.pdf*
- *EtherMind\_Mesh\_CLI\_User\_Guide.pdf*

#### *RSL10 Bootloader Guide*

The RSL10 bootloader provides means of performing firmware updates using the UART interface, and is a required component for Firmware Over the Air (FOTA). The bootloader enables firmware updates without the use of the JTAG interface. Firmware can be loaded from a host microcontroller over UART or over the air from another wireless device using FOTA. The bootloader copies the firmware image to the designated location in flash memory. This document describes the bootloader firmware application and development tools.

### *RSL10 Firmware Over-The-Air User's Guide*

This manual describes Firmware Over-The-Air (FOTA) with RSL10. It provides the prerequisites and instructions necessary to develop FOTA-ready firmware applications and to perform FOTA updates in the field.

#### *RSL10 LPDSP32 Support Manual*

Provides an overview of the techniques involved when writing and integrating code for the LPDSP32 processor included with the RSL10 radio System-on-Chip (SoC).

#### *RSL10 Getting Started with the LPDSP32 Processor*

Provides an overview of the techniques involved when writing and integrating code for the LPDSP32 processor that is on RSL10.

#### *Manuals in the lpdsp32 folder:*

- *LPDSP32-V3 Block Diagram*: provides a drawing of all the inputs, outputs, components and process blocks
- *LPDSP32-V3 Hardware Reference Manual*: Describes the hardware aspects of the LPDSP32-V3 core and its operations to provide an understanding of the core architecture and various kinds of supported operations
- *LPDSP32-V3 Interrupt Support Manual*: Describes how interrupts are supported
- *User Guide IP Programmers for LPDSP32-V3*: Describes the C application layer, the flow generally followed when any application is ported to LPDSP32, various tips for optimization to make the best use of the processor and compiler resources, and certain things the programmers should be aware of when porting applications. It also provides a few examples to show the usage of LPDSP32 intrinsic functions and to give an idea of how certain DSP functions can be ported to and optimized for LPDSP32.

#### *RSL10 Stand Alone Flash Loader Manual*

Provides the information that you need to use the stand-alone flash loader. It describes the operations that the flash loader can perform, and explains how to configure the flash loader to connect to an RSL10 radio IC. The stand-alone flash loader is used to program, erase and read flash memory in RSL10.

## **APPENDIX A**

## <span id="page-50-2"></span>A.**Migrating to CMSIS-Pack**

<span id="page-50-0"></span>If you have an existing project and have not used the RSL10 CMSIS-Pack before, this section is for you. Starting from SDK 3.0, the RSL10 firmware is no longer bundled with the Eclipse IDE. The RSL10 Eclipse IDE has been optimized and rebranded as the ON Semiconductor IDE, and the RSL10-specific firmware is now delivered exclusively as a separate CMSIS-Pack that can be imported into the IDE. For future RSL10 releases, you only need to download and import the updated CMSIS-Pack. There is no need to re-install the Eclipse IDE if it has not been updated.

Existing Eclipse project files from previous SDK releases are not compatible with the new ON Semiconductor IDE. Fortunately, migrating your existing project into the new IDE to take advantage of the CMSIS-Pack standard is a straightforward process, as shown in the next section.

#### <span id="page-50-1"></span>**A.1 MIGRATING AN EXISTING ECLIPSE PROJECT TO THE CMSIS-PACK METHOD**

In order to tell whether your project is managed by CMSIS-Packs, check that a file with the *.rteconfig* extension is present in the project folder. If not, your project is not managed by CMSIS-Packs and needs to be migrated. The easiest way to migrate your existing Eclipse project to the new IDE is to start from one of the CMSIS-Pack RSL10 sample projects, and follow these steps:

- NOTE: This section assumes you know how to import the CMSIS-Pack and a sample application, as shown in [Chapter 3, "Getting Started with the Eclipse-Based ON Semiconductor IDE" on](#page-6-3)  [page 7](#page-6-3).
- 1. Decide on which CMSIS-Pack sample project to import. It is best to import a CMSIS-Pack project that looks similar (in terms of libraries used) to the existing project you would like to migrate. For example, if your existing application uses the Heart Rate Profile, you might want to import the *ble\_peripheral\_server\_hrp* sample application as a reference.
- 2. Right-click the project and rename it as you wish.
- 3. Remove the source code from the sample project.
- 4. Copy over the source and header files from your existing project into the new one.
- 5. Open the RTE Configuration Wizard by double-clicking the *.rteconfig* file, and make sure all the software components (libraries) required for your project are selected.
	- Pay special attention to the Bluetooth components, such as the Bluetooth Low Energy Stack, Kernel, and Profiles. Ensure that these components have the correct variants selected (such as *release*, *release\_light*, or *release\_hci*).
	- Some libraries might have been removed, such as the *weakprf.a*. This library has been replaced by the *stubprf.c* file that is automatically added together with the Bluetooth Low Energy Stack component, so you no longer need to explicitly reference it.
	- You can also remove (deselect) the software components that you do not need in your existing application.
	- If you change the *.rteconfig* file, make sure to save it, so that it can update your project settings automatically (such as the library paths, includes, etc.) to reflect the newly added or removed software components.
- 6. Navigate to your project settings and add or remove the preprocessor *symbol* or *include* folders from your existing project.
- 7. Build your application and make sure it builds correctly.
	- In case of build errors related to missing components, files, or preprocessor symbols, go back to steps 5 and 6 and review your configuration carefully.
	- If you encounter errors related to duplicated code, review the *RTE* folder in your application. Some files that were common to multiple sample applications have been transformed into software components, such as the BLE Abstraction, CMSIS-Drivers, etc.

• For errors related to deprecated code or API changes, review the latest RSL10 CMSIS-Pack release notes and check to see if there are any feature changes that could affect your project.

#### <span id="page-51-0"></span>**A.2 USING THE LATEST RSL10 FIRMWARE IN A PREVIOUS VERSION OF THE ECLIPSE-BASED IDE**

We recommend always updating your installation to the latest version of the Eclipse-based ON Semiconductor IDE. However, if your circumstances are such that this is impractical, you can manually update the RSL10 firmware files in a previous version of the Eclipse-based IDE. If this is your case, try the following steps:

- 1. Download the **RSL10 Software Package** from [www.onsemi.com/RSL10](https://www.onsemi.com/rsl10) and extract the RSL10 CMSIS-Pack (ONSemiconductor.RSL10.**<version>**.pack) to any temporary folder.
- 2. Use a compressing tool, such as 7-Zip, and extract the contents of the *ONSemiconductor.RSL10.***<version>***.pack* file.
- 3. Copy and replace the *lib* and *include* folders from the CMSIS-Pack into your existing RSL10 SDK Installation folder.
- 4. Clean and build your application. If the build has been successful, you can see that it now references the updated libraries and include files.

In case of build errors, make sure to review the latest release notes from the CMSIS-Pack and check to see if there are any features or bug fixes that affect your application.

## **APPENDIX B**

## B.**Arm Toolchain Support**

<span id="page-52-0"></span>There are several ways in which the ON Semiconductor IDE determines which Arm GNU toolchain to use when building. Understanding how this works can help prevent confusion and frustration, when the development machine has several versions of GNU toolchains installed.

#### <span id="page-52-1"></span>**B.1 BASIC INSTALLATION**

The ON Semiconductor IDE supports the Arm toolchain by installing it in the *arm\_tools* directory within the installed RSL10 software tools location. The build tools RM and Make are also included with the toolchain, to allow for an easier building experience out of the box.

When the user starts the ON Semiconductor IDE with the *IDE.exe* program (whose shortcut is located in Windows menu items), the *arm\_tools\bin* directory is added to the path, to give the ON Semiconductor IDE access to the toolchain installed with the RSL10 software tools.

Conflicts with toolchain versions can occur in the ON Semiconductor IDE, if an Arm-based toolchain has been installed elsewhere or already exists on the path, and the IDE selects that toolchain rather than the one included in *arm\_tools*.

#### <span id="page-52-2"></span>**B.2 CONFIGURING THE ARM TOOLCHAIN IN THE ON SEMICONDUCTOR IDE**

All toolchain location options can be accessed by right clicking on the project in the **Project Explorer** view, selecting **Properties** at the bottom of the pop-up menu, and choosing the **Toolchains** tab. The scope of the toolchain path support is described below.

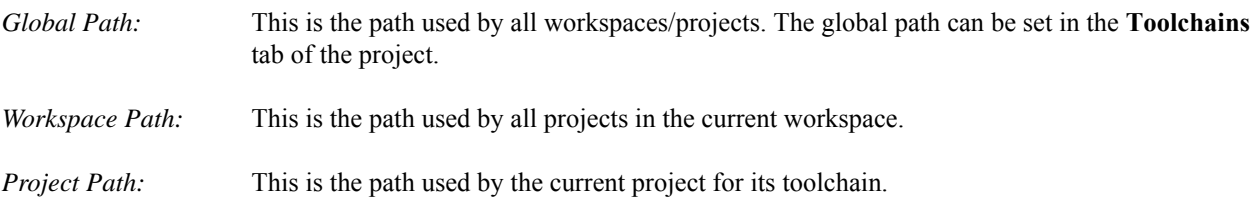

#### <span id="page-52-3"></span>**B.3 ADDITIONAL SETTINGS**

Additional settings (other than the toolchain paths) are located within the MCU preference. These are:

- The Build Tools path (global, workspace, project-based) for tools such as Make and RM
- The Segger J-Link path (global, workspace, project-based) for the location of the Segger J-Link executables. This replaces the Run/Debug string substitutions for J-Link previously used.

Windows is a registered trademark of Microsoft Corporation. Arm, Cortex, Keil, and uVision are registered trademarks of Arm Limited (or its subsidiaries) in the US and/or elsewhere. IAR and IAR Embedded Workbench are trademarks or registered trademarks of IAR Systems AB. All other brand names and product names appearing in this document are trademarks of their respective holders.

ON Semiconductor and the ON Semiconductor logo are trademarks of Semiconductor Components Industries, LLC dba ON Semiconductor or its subsidiaries in the United States and/or other countries. ON Semiconductor owns the rights to a number of patents, trademarks, copyrights, trade secrets, and other intellectual property. A listing of ON Semiconductor's product/patent coverage may be accessed at www.onsemi.com/site/pdf/Patent-Marking.pdf. ON Semiconductor is an Equal Opportunity/Affirmative Action Employer. This literature is subject to all applicable copyright laws and is not for resale in any manner.

The evaluation board/kit (research and development board/kit) (hereinafter the "board") is not a finished product and is as such not available for sale to consumers. The board is only intended for research, development, demonstration and evaluation purposes and should as such only be used in laboratory/development areas by persons with an engineering/technical training and familiar with the risks associated with handling electrical/mechanical components, systems and subsystems. This person assumes full responsibility/liability for proper and safe handling. Any other use, resale or redistribution for any other purpose is strictly prohibited.

The board is delivered "AS IS" and without warranty of any kind including, but not limited to, that the board is production-worthy, that the functions contained in the board will meet your requirements, or that the operation of the board will be uninterrupted or error free. ON Semiconductor expressly disclaims all warranties, express, implied or otherwise, including without limitation, warranties of fitness for a particular purpose and non-infringement of intellectual property rights.

ON Semiconductor reserves the right to make changes without further notice to any board.

You are responsible for determining whether the board will be suitable for your intended use or application or will achieve your intended results. Prior to using or distributing any systems that have been evaluated, designed or tested using the board, you agree to test and validate your design to confirm the functionality for your application. Any technical, applications or design information or advice, quality characterization, reliability data or other services provided by ON Semiconductor shall not constitute any representation or<br>warranty by ON Semiconductor, and no additi

The boards are not designed, intended, or authorized for use in life support systems, or any FDA Class 3 medical devices or medical devices with a similar or equivalent<br>classification in a foreign jurisdiction, or any devi application, you shall indemnify and hold ON Semiconductor and its officers, employees, subsidiaries, affiliates, and distributors harmless against all claims, costs, damages, and expenses, and reasonable attorney fees arising out of, directly or indirectly, any claim of personal injury or death associated with such unintended or unauthorized use, even<br>if such claim alleges that ON Semiconductor

This evaluation board/kit does not fall within the scope of the European Union directives regarding electromagnetic compatibility, restricted substances (RoHS), recycling<br>(WEEE), FCC, CE or UL, and may not meet the technic

FCC WARNING – This evaluation board/kit is intended for use for engineering development, demonstration, or evaluation purposes only and is not considered by ON<br>Semiconductor to be a finished end product fit for general con the limits of computing devices pursuant to part 15 of FCC rules, which are designed to provide reasonable protection against radio frequency interference. Operation of this equipment may cause interference with radio communications, in which case the user shall be responsible, at its expense, to take whatever measures may be required to correct this interference.

ON Semiconductor does not convey any license under its patent rights nor the rights of others.

LIMITATIONS OF LIABILITY: ON Semiconductor shall not be liable for any special, consequential, incidental, indirect or punitive damages, including, but not limited to the costs of requalification, delay, loss of profits or goodwill, arising out of or in connection with the board, even if ON Semiconductor is advised of the possibility of such damages. In no<br>event shall ON Semiconductor's aggregate for the board, if any.

For more information and documentation, please visit www.onsemi.com.

#### **PUBLICATION ORDERING INFORMATION**

#### **LITERATURE FULFILLMENT:**

Literature Distribution Center for ON Semiconductor 19521 E. 32nd Pkwy, Aurora, Colorado 80011 USA **Phone**: 303-675-2175 or 800-344-3860 Toll Free USA/Canada **Fax**: 303-675-2176 or 800-344-3867 Toll Free USA/Canada **Email**: orderlit@onsemi.com

**N. American Technical Support**: 800-282-9855 Toll Free USA/Canada **Europe, Middle East and Africa Technical Support**:

Phone: 421 33 790 2910

**ON Semiconductor Website: www.onsemi.com**

**Order Literature**: http://www.onsemi.com/orderlit

For additional information, please contact your local Sales Representative